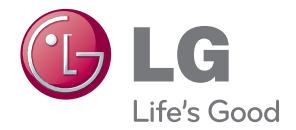

# INSTRUKCJA OBSŁUGI PROJEKTOR DLP

Przed rozpoczęciem korzystania z urządzenia należy uważnie przeczytać instrukcję obsługi. Po przeczytaniu warto ją zachować do dalszego wykorzystania.

HW300G HW301G

## <span id="page-1-0"></span>**INSTRUKCJE DOTYCZĄCE BEZPIE-CZEŃSTWA**

Zalecamy dokładne zapoznanie się z uwagami dotyczącymi bezpieczeństwa, aby uniknąć potencjalnych wypadków lub niewłaściwego użytkowania projektora.

#### **WARNING / CAUTION AVERTISSEMENT**

RISK OF ELECTRIC SHOCK, DO NOT OPEN RISQUE DE CHOC ÉLECTRIQUE, NE PAS OUVRIR.

Trójkąt równoboczny z symbolem błyskawicy zakończonej strzałką stano-

wi ostrzeżenie dla użytkownika o występującym wewnątrz obudowy urządzenia niezaizolowanym "niebezpiecznym napięciu", które jest na tyle wysokie, że grozi porażenia prądem elektrycznym.

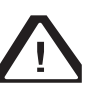

Trójkąt równoboczny z symbolem wykrzyknika informuje użytkownika o ważnych instrukcjach dotyczą-

cych działania i konserwacji (serwisowania) urządzenia zawartych w dołączonej dokumentacji.

### **OSTRZEŻENIE/PRZESTROGA**

- ABY ZMNIEJSZYĆ RYZYKO PO-ŻARU LUB PORAŻENIA PRĄ-DEM, NIE NALEŻY NARAŻAĆ TEGO URZĄDZENIA NA DZIAŁA-NIE DESZCZU LUB WILGOCI..

Zalecamy zapoznanie się z tymi wskazówkami. Warto zachować je na przyszłość. Należy zwracać uwagę na wszystkie ostrzeżenia.

Należy postępować zgodnie ze wszystkimi wskazówkami.

### **Instalacja wewnątrz budynków**

### **OSTRZEŻENIA**

• Nie wolno wystawiać projektora na bezpośrednie działanie promieni słonecznych ani umieszczać go w pobliżu źródeł ciepła, takich jak grzejniki, kominki, piece itp.

- Nieprzestrzeganie tego zalecenia może spowodować zagrożenie pożarowe.

Nie wolno umieszczać materiałów łatwopalnych na projektorze lub w jego pobliżu.

- Nieprzestrzeganie tego zalecenia może spowodować zagrożenie pożarowe.

- Nie wolno wieszać niczego ani podciągać się na zainstalowanym projektorze.
	- Nieprzestrzeganie tego zalecenia może sprawić, że projektor spadnie i spowoduje u osób znajdujących się w pobliżu poważne obrażenia lub śmierć.
- Nie wolno blokować otworów wentylacyjnych projektora ani zakłócać przepływu powietrza w jakikolwiek sposób.
	- Nieprzestrzeganie tego zalecenia może spowodować wzrost temperatury wewnątrz urządzenia i doprowadzić do zagrożenia pożarowego lub do uszkodzenia urządzenia.
- Nie wolno umieszczać projektora w pobliżu źródeł wilgoci lub oleju, takich jak nawilżacz powietrza.
	- Nieprzestrzeganie tego zalecenia może spowodować zagrożenie pożarem lub porażeniem prądem.
- Nie należy umieszczać projektora w miejscu, w którym może być narażony na kontakt z nadmierną ilością pyłu lub kurzu.
	- Nieprzestrzeganie tego zalecenia może spowodować zagrożenie pożarowe lub uszkodzenie urządzenia.
- Nie wolno używać projektora w wilgotnych miejscach, takich jak łazienka, lub w innych miejscach, w których może zamoknąć.
	- Nieprzestrzeganie tego zalecenia może spowodować pożar lub porażenie prądem elektrycznym.
- Nie wolno umieszczać projektora bezpośrednio na dywanie, dywaniku ani w innym miejscu ograniczającym wentylacie.
	- Nieprzestrzeganie tego zalecenia może spowodować wzrost temperatury wewnątrz urządzenia i doprowadzić do zagrożenia pożarowego lub do uszkodzenia urządzenia.
- Wokół projektora należy zapewnić dobrą wentylację. Odległość pomiędzy projektorem a ścianą powinna być większa niż 30 cm.
	- Nadmierny wzrost temperatury wewnątrz urządzenia może spowodować zagrożenie pożarowe lub uszkodzenie urządzenia.

### **UWAGI**

- W przypadku instalowania projektora na stole nie wolno umieszczać go w pobliżu krawędzi.
	- Projektor może spaść, co mogłoby spowodować poważne obrażenia u osób znajdujących się w pobliżu i poważne uszkodzenie projektora. **Należy korzystać jedynie z odpowiedniej podstawy.**
- Przed przenoszeniem lub czyszczeniem urządzenia należy odłączyć je od źródła zasilania i odłączyć wszystkie podłączone urządzenia.
- Projektor można umieszczać tylko na poziomych, stabilnych powierzchniach. - W innym przypadku projektor może
	- spaść i spowodować poważne obrażenia ciała i/lub uszkodzenie urządzenia.
- Nie należy dopuścić do upadku projektora podczas podłączania go do urządzeń zewnętrznych.
	- Może to spowodować obrażenia ciała lub uszkodzenie urządzenia.

### **Zasilanie**

### **OSTRZEŻENIA**

- Urządzenie wymaga uziemienia.
	- Urządzenie wymaga uziemienia, aby zapobiec ryzyku porażenia prądem. Oznacza to, że jeśli projektor jest wyposażony w trójstykową wtyczkę sieciową z uziemieniem, należy go podłączyć do trójstykowego gniazdka z uziemieniem.

Jeśli zastosowanie uziemienia nie jest możliwe, wykwalifikowany elektryk powinien zainstalować oddzielny wyłącznik automatyczny.

Przewodu uziemienia nie wolno podłączać do okablowania telefonicznego, piorunochronu czy pionu gazowego.

- Wtyczka powinna być w pełni wciśnięta w gniazdko, aby uniknąć zagrożenia pożarem.
	- Nieprzestrzeganie tego zalecenia może spowodować zagrożenie pożarowe lub uszkodzenie urządzenia.
- Nie wolno umieszczać ciężkich przedmiotów na przewodzie zasilającym.
	- Nieprzestrzeganie tego zalecenia może spowodować pożar lub porażenie prądem elektrycznym.
- Nigdy nie wolno dotykać wtyczki mokrymi rękami.
	- Nieprzestrzeganie tego zalecenia grozi porażeniem prądem elektrycznym.
- Nie wolno podłączać zbyt wielu urządzeń do jednego gniazda sieciowego.
	- Nieprzestrzeganie tego zalecenia może spowodować przegrzanie się gniazda i stworzyć zagrożenie pożarowe.
- Nie wolno dopuścić do gromadzenia się kurzu na wtyczce lub gniazdku.
	- Nieprzestrzeganie tego zalecenia może spowodować zagrożenie pożarowe.

### **UWAGI**

- Podczas odłączania urządzenia od prądu należy mocno trzymać wtyczkę. W przypadku pociągnięcia za przewód może on ulec uszkodzeniu.
	- Nieprzestrzeganie tego zalecenia może spowodować zagrożenie pożarowe.
- Nie wolno podłączać urządzenia do gniazdka, gdy przewód zasilający albo wtyczka są uszkodzone lub gdy gniazdko jest poluzowane.
	- Nieprzestrzeganie tego zalecenia może spowodować zagrożenie pożarowe, zagrożenie porażeniem prądem elektrycznym lub zniszczenie urządzenia.
- Przewód zasilający nie może stykać się z ostrymi lub gorącymi przedmiotami.
	- Nieprzestrzeganie tego zalecenia może spowodować zagrożenie pożarowe, zagrożenie porażeniem prądem elektrycznym lub zniszczenie urządzenia.
- Projektor należy umieścić w miejscu, w którym nie będzie ryzyka, że ktoś nastąpi na przewód zasilający lub potknie się o niego.
	- Nieprzestrzeganie tego zalecenia może spowodować zagrożenie pożarowe, zagrożenie porażeniem prądem elektrycznym lub zniszczenie urządzenia.
- Nie wolno włączać/wyłączać projektora przez włożenie wtyczki do gniazdka lub wyciągnięcie jej. Przed odłączeniem zasilania należy poczekać na ochłodzenie urządzenia.
	- Nieprzestrzeganie tego zalecenia może spowodować mechaniczne uszkodzenie urządzenia lub porażenie prądem elektrycznym.

### **Użytkowanie**

#### **OSTRZEŻENIA**

- Nie wolno umieszczać na projektorze żadnych pojemników z cieczami, takich jak wazony, kubki, kosmetyki czy świeczki.
	- Nieprzestrzeganie tego zalecenia może spowodować zagrożenie pożarowe lub uszkodzenie urządzenia.
- W przypadku uderzenia lub uszkodzenia projektora należy wyłączyć urządzenie i odłączyć je od źródła zasilania, po czym skontaktować się z centrum serwisowym.
	- Nieprzestrzeganie tego zalecenia może spowodować zagrożenie pożarowe, zagrożenie porażeniem prądem elektrycznym lub zniszczenie urządzenia!
- Nie wolno dopuścić, aby do wnętrza projektora dostały się jakiekolwiek przedmioty.
	- Nieprzestrzeganie tego zalecenia może spowodować zagrożenie porażeniem prądem elektrycznym lub uszkodzenie urządzenia!
- Jeśli do wnętrza projektora dostanie się woda, należy natychmiast odłączyć projektor od źródła zasilania i skonsultować się z pracownikiem serwisu.
	- Nieprzestrzeganie tego zalecenia może spowodować zagrożenie porażeniem prądem elektrycznym lub uszkodzenie urządzenia!
- Ze zużytymi bateriami należy postępować ostrożnie, z zachowaniem środków bezpieczeństwa.

 -W przypadku połknięcia baterii przez dziecko należy natychmiast skonsultować się z lekarzem.

- Nie wolno samodzielnie zdejmować żadnych pokryw. Wysokie ryzyko porażenia prądem elektrycznym.
- Nie wolno patrzeć bezpośrednio w obiektyw, gdy projektor jest w użyciu. To grozi poważnym uszkodzeniem wzroku.
- Nie wolno dotykać elementów metalowych w trakcie lub zaraz po zakończe-

niu pracy urządzenia, ponieważ otwory wentylacyjne mogą być bardzo gorące.

- Jeśli projektor znajduje się w pomieszczeniu, w którym doszło do wycieku gazu, nie wolno dotykać projektora. - Nieprzestrzeganie tego zalecenia może spowodować powstanie iskier, a w konsekwencji pożar lub poparzenie.
- y Przed włączeniem projektora należy koniecznie otworzyć pokrywę lub drzwiczki obiektywu.
- Nigdy nie wolno dotykać urządzenia ani przewodu zasilającego podczas wyładowań atmosferycznych i burzy.
	- Nieprzestrzeganie tego zalecenia grozi porażeniem prądem elektrycznym.
- PRZESTROGA dotycząca przewodu zasilającego

W przypadku większości urządzeń zalecane jest, podłączanie ich do osobnego obwodu – to znaczy do obwodu z pojedynczym gniazdkiem, który zasila tylko dane urządzenie i nie ma innych wyjść ani odgałęzień. Dla pewności zalecamy sprawdzenie strony z danymi technicznymi w tej instrukcji obsługi.

Nie wolno przeciążać gniazdek elektrycznych. Przeciążone, luźne lub uszkodzone gniazdka sieciowe, uszkodzone przedłużacze, poprzerywane przewody zasilające i uszkodzona i popękana izolacja przewodów są niebezpieczne i mogą spowodować porażenie prądem lub pożar. Należy regularnie sprawdzać przewód urządzenia. Jeśli pojawią się oznaki uszkodzenia lub przetarcia, należy odłączyć przewód i przerwać korzystanie z urządzenia aż do momentu, gdy zużyty przewód zostanie wymieniony przez autoryzowany punkt serwisowy na odpowiedni nowy przewód. Przewód zasilający należy zabezpieczyć przed fizycznymi przeciążeniami i uszkodzeniem mechanicznym (tj. skręceniem, zagięciem, zaciskaniem, przytrzaskiwaniem drzwiami i podeptaniem). Należy zwracać szczególną uwagę na wtyczki, gniazdka oraz miejsce, w którym przewód łączy się z urządzeniem.

### **UWAGI**

- Nie wolno stawiać ciężkich przedmiotów na projektorze.
	- Nieprzestrzeganie tego zalecenia może spowodować mechaniczne uszkodzenie lub obrażenia ciała.
- Należy uważać, aby nie uszkodzić obiektywu w czasie przenoszenia projektora.
- Nie wolno dotykać obiektywu projektora. Jest on delikatny i łatwo go uszkodzić.
- Nie wolno manipulować przy projektorze przy użyciu ostrych przedmiotów, ponieważ może to spowodować uszkodzenie obudowy.
- Jeśli obraz nie pojawia się na ekranie, należy wyłączyć projektor i odłączyć go od źródła zasilania, a następnie skontaktować się z pracownikiem serwisu.
	- Nieprzestrzeganie tego zalecenia może spowodować zagrożenie pożarowe, zagrożenie porażeniem prądem elektrycznym lub zniszczenie urządzenia!
- Nie wolno upuszczać projektora ani dopuszczać do uderzenia projektora.
	- Nieprzestrzeganie tego zalecenia może spowodować mechaniczne uszkodzenie lub obrażenia ciała.
- Należy zachować odpowiednią odległość od produktu.
	- Oglądanie obrazu ze zbyt małej odległości może spowodować pogorszenie wzroku.

### **Czyszczenie**

### **OSTRZEŻENIA**

- Nie wolno używać wody do czyszczenia projektora.
	- Nieprzestrzeganie tego zalecenia może spowodować uszkodzenie urządzenia lub porażenie prądem elektrycznym.
- W przypadku pojawienia się dymu lub dziwnego zapachu wydobywającego się z projektora należy urządzenie wyłączyć, odłączyć od źródła zasilania i skontaktować się ze sprzedawcą urządzenia lub centrum serwisowym.
	- Nieprzestrzeganie tego zalecenia może spowodować zagrożenie pożarowe, zagrożenie porażeniem prądem elektrycznym lub zniszczenie urządzenia!
- Do usuwania kurzu lub plam z obiektywu projektora należy stosować sprężone powietrze lub miękką ściereczkę zwilżoną wodą z neutralnym detergentem.

### **UWAGI**

- Raz w roku należy skontaktować się z centrum serwisowym w celu oczyszczenia wewnętrznych elementów projektora.
	- Nagromadzenie się kurzu może przyczynić się do powstania uszkodzeń mechanicznych.
- W przypadku czyszczenia części plastikowych, takich jak obudowa projektora, należy odłączyć zasilanie i przetrzeć je miękką ściereczką. Nie wolno używać środków czyszczących, wody w spreju ani mokrej ściereczki. W szczególności nie wolno używać środków czyszczących do szyb, nabłyszczaczy samochodowych ani przemysłowych, substancji żrących, wosków, benzenu, alkoholu itp., ponieważ mogą one uszkodzić produkt. Do usuwania kurzu i plam z obiektywu projektora należy stosować sprężone powietrze lub miękką ściereczkę zwilżoną wodą z neutralnym detergentem.
	- Nieprzestrzeganie tego zalecenia może spowodować pożar, porażenie prądem elektrycznym lub uszkodzenie produktu (deformację, korozję i zniszczenie).

### **Inne**

### **OSTRZEŻENIA**

- Nie wolno próbować samodzielnie naprawiać urządzenia. Zamiast tego należy skontaktować się ze sprzedawcą urządzenia lub centrum serwisowym.
	- Samodzielna naprawa może spowodować uszkodzenie projektora i porażenie prądem elektrycznym, a także utratę gwarancji.

### **UWAGI**

- Nie wolno mieszać nowych baterii ze starymi.
	- Nieprzestrzeganie tego zalecenia może spowodować przegrzanie się baterii i wyciek elektrolitu.
- Jeśli projektor ma nie być używany przez dłuższy czas, należy odłączyć go od zasilania.
	- Nagromadzony kurz może spowodować zagrożenie pożarowe lub uszkodzenie urządzenia!
- Należy używać baterii tylko określonego typu.
	- Nieprzestrzeganie tego zalecenia może spowodować uszkodzenie pilota zdalnego sterowania.

# **SPIS TREŚCI**

### **[INSTRUKCJE DOTYCZĄCE](#page-1-0)  [BEZPIECZEŃSTWA](#page-1-0) 2**

### **[MONTAŻ I PRZYGOTOWANIE](#page-9-0)  [DO PRACY](#page-9-0) 10**

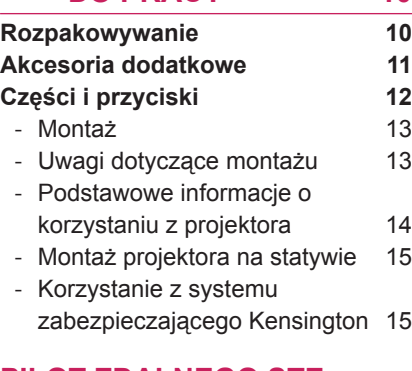

### **[PILOT ZDALNEGO STE](#page-15-0)-[ROWANIA](#page-15-0) 16**

### **[WYŚWIETLANIE OBRAZÓW](#page-17-0)  [ZA POMOCĄ PROJEK](#page-17-0)-[TORA](#page-17-0) 18**

### **[Wyświetlanie obrazów za pomocą](#page-17-0)  [projektora](#page-17-0) 18** - [Włączanie po raz pierwszy](#page-17-0) 18 - [Ustawianie ostrości i pozycji](#page-17-0)  [obrazu](#page-17-0) 18 - [Wyświetlanie obrazów za pomocą](#page-17-0)

[projektora](#page-17-0) 18

### **[Korzystanie z dodatkowych opcji](#page-18-0) 19**

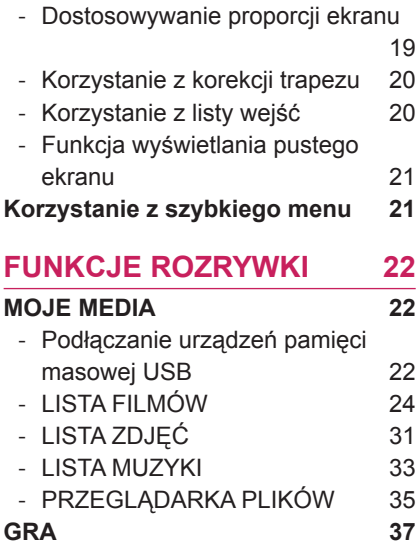

## **[DOSTOSOWYWANIE](#page-37-0)**

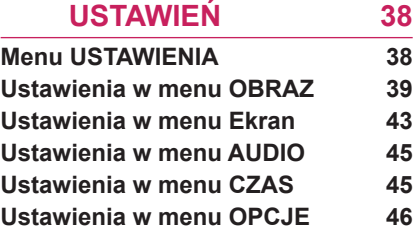

### **[PODŁĄCZANIE](#page-46-0) 47**

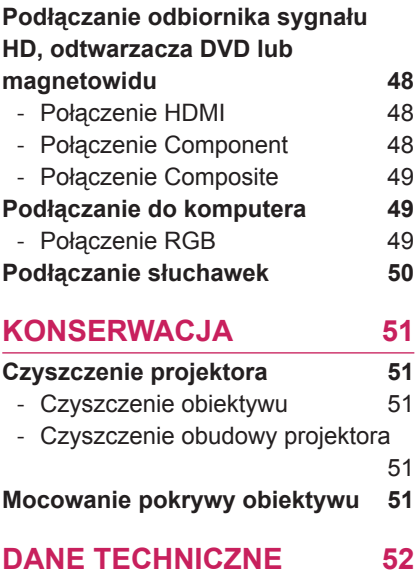

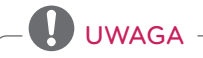

• Projektor użytkownika może różnić się od pokazanego na ilustracji.

• Menu ekranowe projektora użytkownika może się nieco różnić od przedstawionego w tej instrukcji.

## <span id="page-9-0"></span>**MONTAŻ I PRZYGOTOWANIE DO PRACY**

## **Rozpakowywanie**

Zalecamy sprawdzenie, czy opakowanie zawiera poniższe elementy. Jeśli brak jakiegokolwiek elementu, należy skontaktować się ze sprzedawcą.

Urządzenie i akcesoria pokazane na ilustracjach w tej instrukcji mogą się różnić wyglądem od zakupionych przez użytkownika.

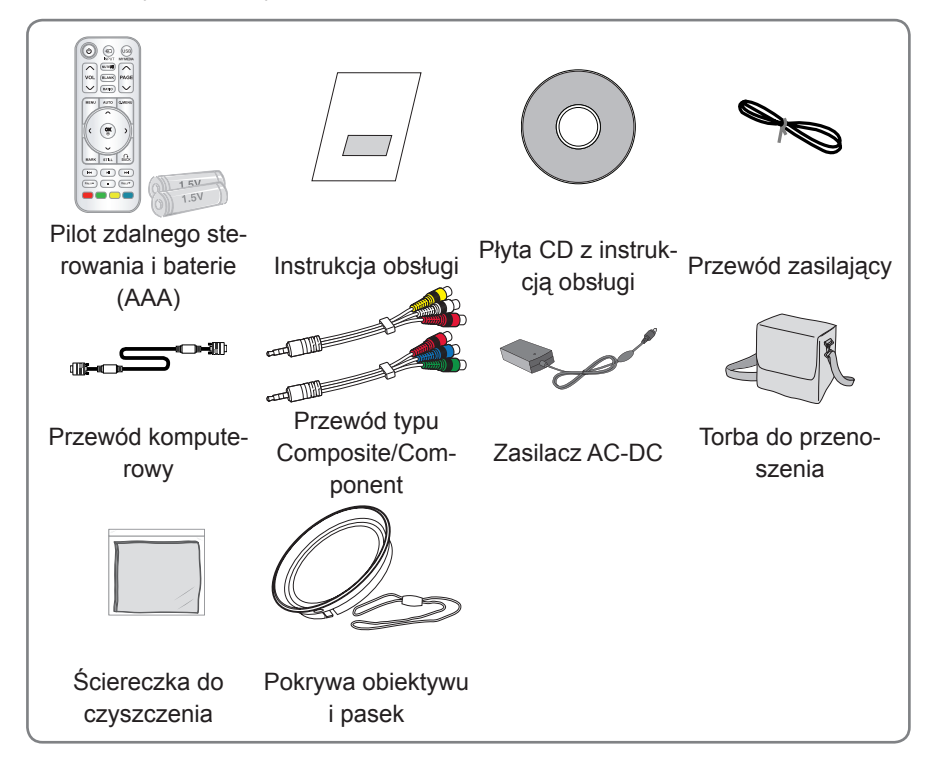

• Uwaga: Przestrzeń pomiędzy wejściami USB i HDMI jest ograniczona. Użytkowanie urządzeń o dużych rozmiarach może uniemożliwić korzystanie z pozostałych wejść.

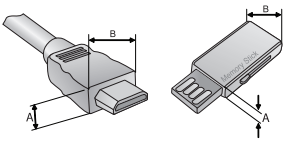

A≤10mm . B≤24mm

## <span id="page-10-0"></span>**Akcesoria dodatkowe**

Opcjonalne elementy dodatkowe mogą bez powiadomienia ulec zmianie lub modyfikacji w celu poprawy jakości.

W sprawie zakupu tych elementów skontaktuj się z lokalnym sprzedawcą.

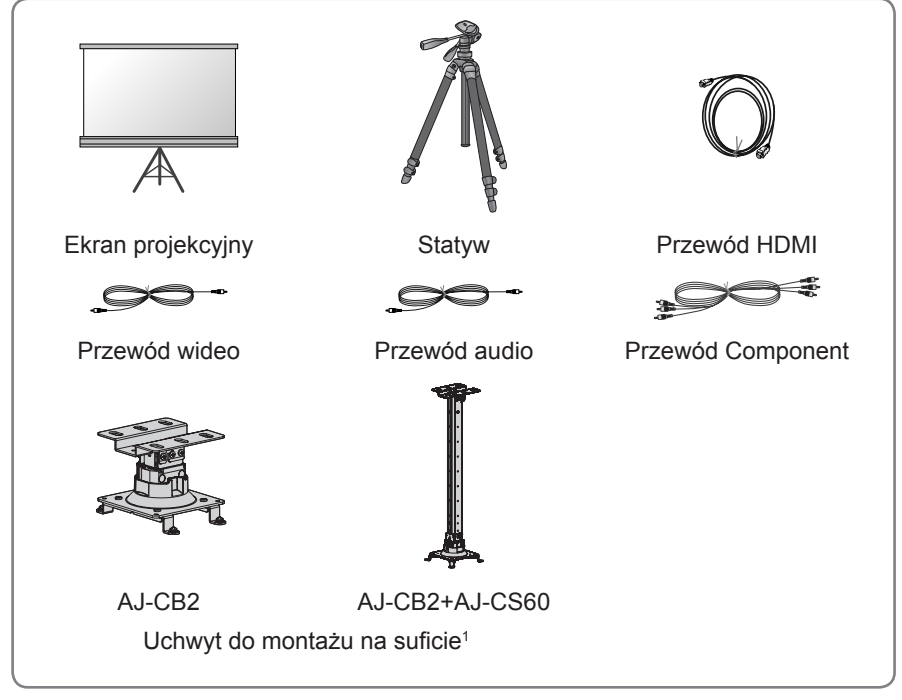

1 Należy użyć wkrętów w rozmiarze od M4x6 do M4x8.

## <span id="page-11-0"></span>**Części i przyciski**

\* Projektor został wyprodukowany z zastosowaniem precyzyjnej technologii. Mimo to na ekranie projektora mogą być widoczne maleńkie czarne i/lub kolorowe (czerwone, niebieskie lub zielone) punkty. Może to być normalny wynik procesu produkcji i nie zawsze wskazuje na usterkę.

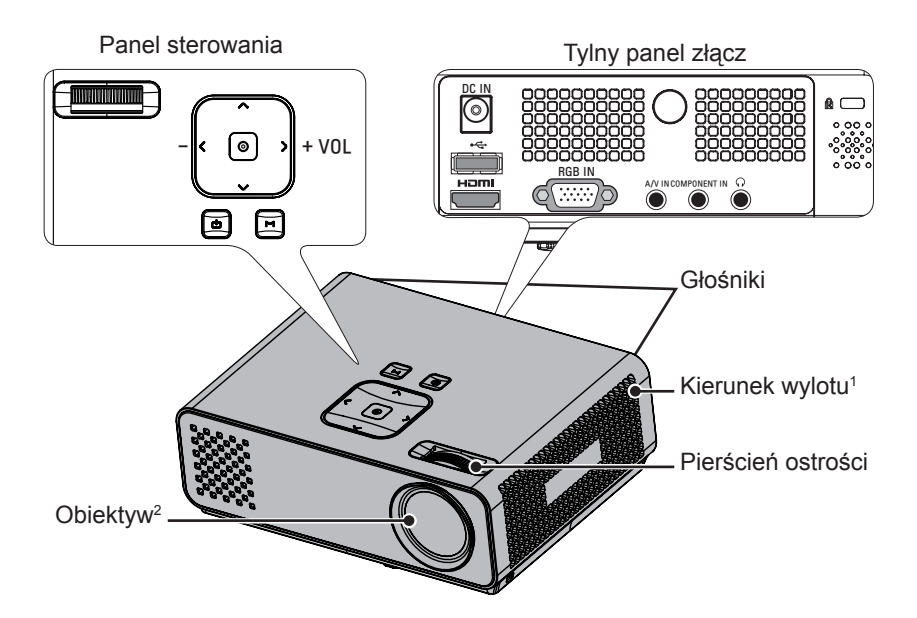

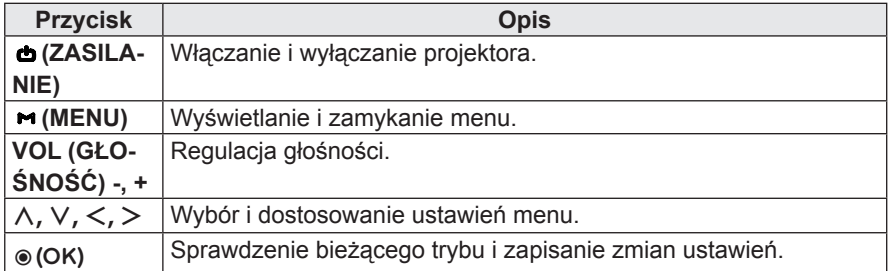

- 1 Z uwagi na wysoką temperaturę należy pozostawić wolną przestrzeń w pobliżu wylotu.
- 2 Podczas korzystania z projektora i otwierania pokrywy obiektywu nie wolno dotykać obiektywu.

## <span id="page-12-0"></span>**Montaż**

### **Uwagi dotyczące montażu**

- Należy zapewnić odpowiednią wentylacię urządzenia.
	- Projektor jest wyposażony w otwory wentylacyjne na spodzie (pobór powietrza) i z przodu (wydmuchiwanie powietrza). Nie wolno blokować tych otworów ani kłaść żadnych przedmiotów w ich pobliżu, gdyż może dojść do przegrzania się urządzenia i w konsekwencji do spadku jakości obrazu, a nawet do uszkodzenia projektora.

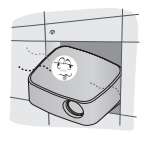

- Projektora nie należy umieszczać na dywanie, wykładzinie ani innej podobnej powierzchni. Może to zakłócać prawidłową wentylację spodu urządzenia. Ten produkt powinien być mocowany jedynie na ścianie lub pod sufitem.

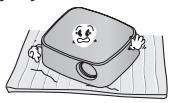

- Należy unikać popychania projektora oraz rozlewania cieczy, która mogłaby dostać się do jego wnętrza.

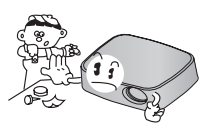

- Wokół projektora należy pozostawić odpowiednią przestrzeń (co najmniej 30 cm).

- Należy zapewnić odpowiednią temperaturę i wilgotność otoczenia.
	- Projektor można zainstalować tylko w miejscu o odpowiedniej temperaturze i wilgotności. [\(Zobacz str.52\)](#page-51-1)
- Nie wolno umieszczać projektora w miejscach, gdzie może pokrywać się nadmierną ilością kurzu.
	- Nieprzestrzeganie tego zalecenia może spowodować przegrzanie się projektora.
- Nie wolno blokować gniazd ani innych otworów projektora. Nieprzestrzeganie tego zalecenia może spowodować przegrzanie się urządzenia i w konsekwencji grozi pożarem.
- Projektor został wyprodukowany z zastosowaniem precyzyjnej technologii. Mimo to na ekranie projektora mogą być widoczne maleńkie czarne i/lub kolorowe (czerwone, niebieskie lub zielone) punkty. Jest to zjawisko normalne i nie stanowi wady ani usterki.
- Pilot może nie działać prawidłowo, gdy zainstalowana jest lampa z balastem elektronicznym lub lampa emitująca światło o trzech długościach fali. Aby móc korzystać z pilota, należy wymienić taką lampę na lampę zgodną z międzynarodowymi normami.

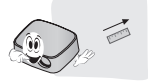

### <span id="page-13-0"></span>**Podstawowe informacje o korzystaniu z projektora**

- Umieść projektor na stabilnej, poziomej powierzchni.
- Ustaw projektor w odpowiedniej odległości od ekranu. Rzeczywisty rozmiar obrazu zależy od odległości pomiędzy projektorem a ekranem.
- Ustaw projektor tak, aby obiektyw znajdował się pod odpowiednim kątem w stosunku do ekranu. Jeśli projektor nie będzie ustawiony pod właściwym kątem, obraz będzie przekrzywiony. Lekkie przekrzywienie obrazu można skorygować za pomocą korekcji trapezu. [\(Zobacz str.20\)](#page-19-1)
- Po umieszczeniu projektora w odpowiednim miejscu podłącz źródła sygnału wejściowego wideo. Następnie podłącz przewód zasilający do projektora oraz do gniazda sieciowego.

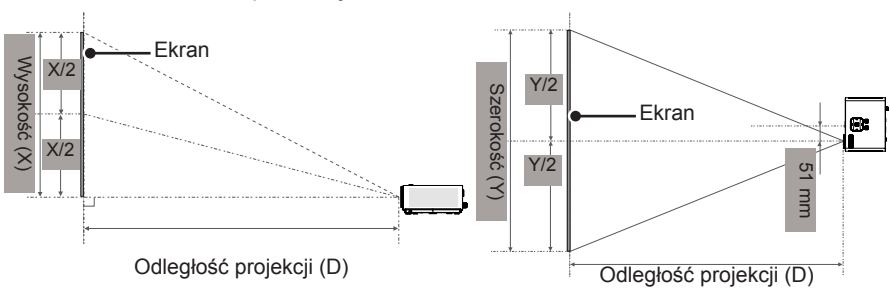

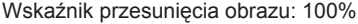

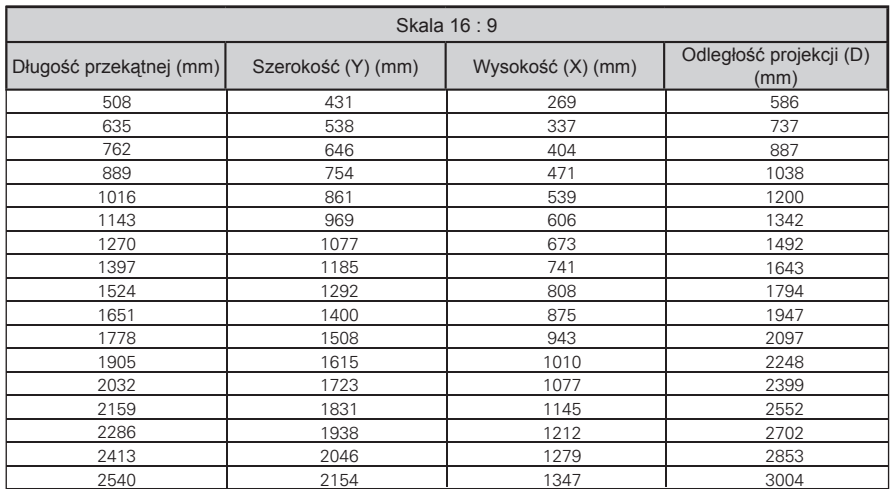

## <span id="page-14-0"></span>**Montaż projektora na statywie**

- Projektor można zamontować na statywie.
- \* Podczas stabilizowania statywu zalecamy zastosowanie śruby zabezpieczającej o standardowej długości (4,5 mm lub mniej). Maksymalna dopuszczalna długość śruby blokującej to 5,5 mm (dłuższa śruba może uszkodzić projektor).

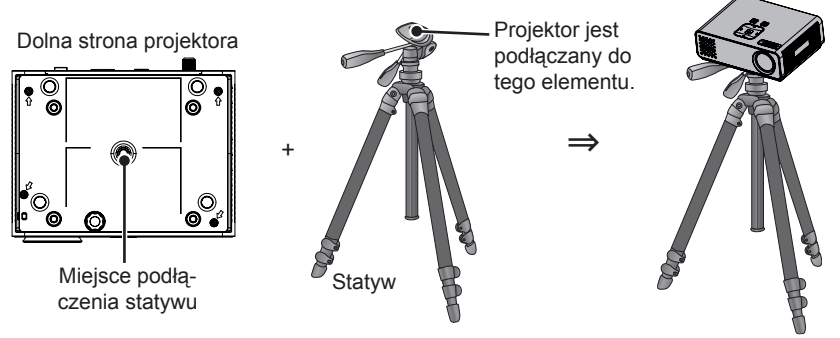

### **Korzystanie z systemu zabezpieczającego Kensington**

- y Projektor jest wyposażony w złącze systemu zabezpieczającego Kensington znajdujące się na panelu. Kabel systemu zabezpieczającego Kensington należy podłączyć w sposób pokazany na poniższej ilustracii.
- Szczegółowe informacie na temat montażu oraz użytkowania systemu zabezpieczającego Kensington można znaleźć w instrukcji obsługi dostarczonej z systemem Kensington. Dodatkowe informacje można uzyskać na stronie internetowej firmy Kensington oferującej sprzęt elektroniczny, taki jak komputery przenośne czy projektory. Adres strony: **http://www.kensington.com**.
- System zabezpieczający Kensington jest wyposażeniem opcionalnym.

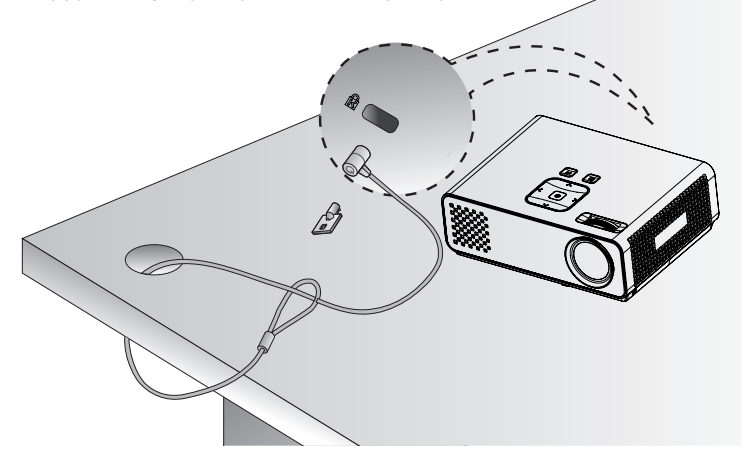

# <span id="page-15-0"></span>**PILOT ZDALNEGO STEROWANIA**

Opisy zamieszczone w tej instrukcji dotyczą przycisków dostępnych na pilocie zdalnego sterowania. Zaleca się uważne przeczytanie instrukcji i użytkowanie projektora w prawidłowy sposób. W celu włożenia baterii należy otworzyć pokrywę komory baterii, włożyć baterie (1,5 V AAA) zgodnie z oznacze-

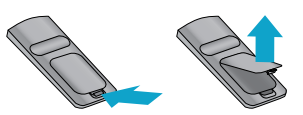

niami  $\Theta$ i  $\Theta$ na etykiecie w komorze baterii, a następnie zamknąć pokrywę komory baterii. W celu wyjęcia baterii należy wykonać czynności takie, jak przy ich wkładaniu, ale w odwrotnej kolejności.

### **PRZESTROGA**

- ZASTOSOWANIE BATERII NIEWŁAŚCIWEGO TYPU POCIAGA ZA SOBA RYZYKO WYBUCHU. ZUŻYTE BATERIE NALEŻY ODDAĆ DO PUNKTU ZBIÓRKI.
- y Nie wolno mieszać starych baterii z nowymi, ponieważ może to doprowadzić do uszkodzenia pilota.

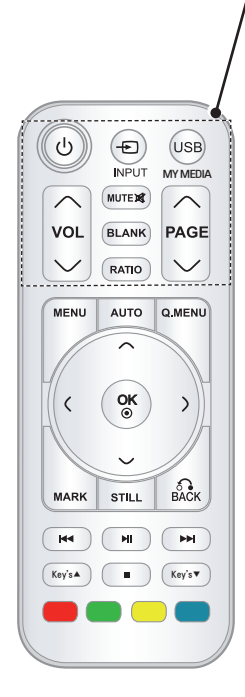

#### **ZASILANIE**

Włączanie i wyłączanie projektora. **INPUT (ŹRÓDŁO)** Zmiana źródła sygnału wejściowego. **USB/ MY MEDIA (USB/ MOJE MEDIA)** Otwieranie menu **MOJE MEDIA**. **VOL (GŁOŚNOŚĆ)** Regulacja głośności. **MUTE (WYCISZENIE)** Wyciszenie wszystkich dźwięków. **BLANK (PUSTY EKRAN)** Włączanie i wyłączanie ekranu projektora. **RATIO (PROPORCJE)** Zmiana proporcji obrazu. **PAGE (STRONA)** Przejście do poprzedniego lub następnego ekranu.

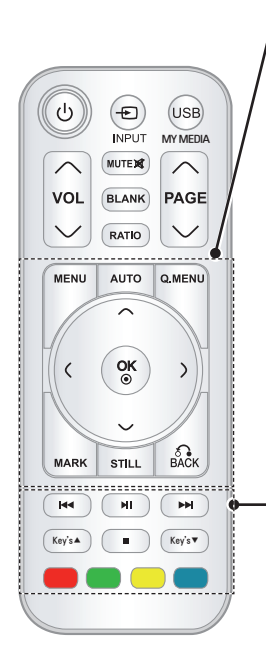

### **MENU**

Dostęp do menu.

#### **AUTO (AUTOMATYCZNA KONFIGURACJA)**

Automatyczne dostosowanie obrazu w przypadku sygnału wejściowego PC.

### **Q.MENU (SZYBKIE MENU)**

Dostep do najczęściej wykorzystywanych funkcji. **Przyciski nawigacji** (w górę/w dół/w lewo/w prawo) Przewijanie pozycji menu i ustawień.

**OK**

Wybór menu i ustawień oraz zatwierdzanie wyboru.

### **MARK (ZAZNACZ)**

Wybór menu lub pozycji.

#### **STILL (NIERUCHOMY OBRAZ)**

Zatrzymanie obrazu ruchomego.

Zatrzymuje ruchomy obraz we wszystkich trybach oprócz trybu DivX.

**BACK (WSTECZ)**

Powrót do poprzedniego poziomu menu.

**Przyciski sterowania**

Sterowanie menu **MOJE MEDIA**.

#### **Key's (Korekcja trapezu)**

Dostosowanie korekcji trapezu.

### **Kolorowe przyciski**

Dostęp do specjalnych funkcji w niektórych menu.

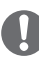

### UWAGA

- y Pilot zdalnego sterowania działa optymalnie w odległości poniżej 6 metrów i w promieniu 60 stopni od odbiornika podczerwieni.
- Zasięg pilota zdalnego sterowania może być niższy po podłączeniu do projektora przewodów.
- Podczas transportowania pilota zdalnego sterowania w torbie należy upewnić się, że przyciski pilota nie zostaną przyciśnięte przez projektor, kable, dokumenty ani inne akcesoria. Może to znacznie skrócić czas pracy baterii.

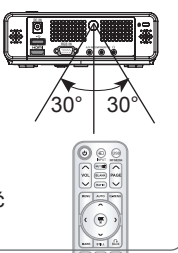

# <span id="page-17-0"></span>**WYŚWIETLANIE OBRAZÓW ZA POMOCĄ PROJEKTORA**

## **Wyświetlanie obrazów za pomocą projektora**

### **Włączanie po raz pierwszy**

- 1 Sprawdź, czy przewód zasilający jest prawidłowo podłączony.
- 2 Poczekaj chwilę i naciśnij przycisk **ZASILANIE** na pilocie zdalnego sterowania lub panelu sterowania. Wskaźnik na panelu sterowania zaświeci się.
	- y Naciśnij przycisk **INPUT (ŹRÓ-DŁO)** na pilocie zdalnego sterowania w celu wybrania sygnału wejściowego.
	- Przed włączeniem urządzenia sprawdź, czy pokrywa obiektywu została zdjęta.
- 3 Postępując zgodnie z instrukcjami wyświetlanymi na ekranie, dostosuj ustawienia projektora do swoich preferencii.

**Język** Umożliwia wybór języka menu ekranowych.

### **Ustawianie ostrości i pozycji obrazu**

Gdy na ekranie pojawi się obraz, należy sprawdzić, czy jest on ostry i czy jest w całości wyświetlany na ekranie.

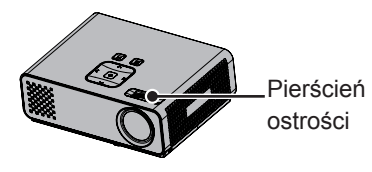

• Aby ustawić ostrość obrazu, należy obracać pierścień ostrości.

### **Wyświetlanie obrazów za pomocą projektora**

- 1 W trybie czuwania naciśnij przycisk **ZASILANIE**. Projektor zostanie włączony.
- 2 Naciśnij przycisk **INPUT (ŹRÓDŁO)** i wybierz odpowiednie wejście.
- 3 Podczas oglądania projektor można obsługiwać za pomocą poniższych przycisków.

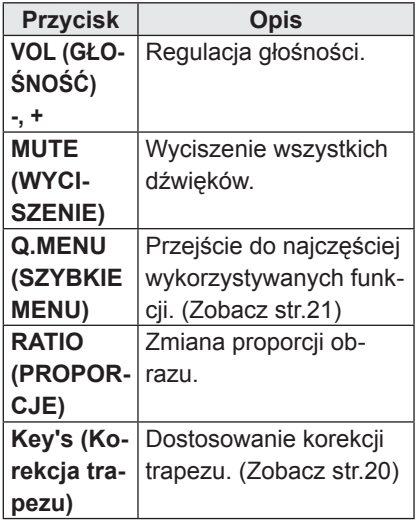

4 Aby wyłączyć projektor, naciśnij przycisk **ZASILANIE**.

## <span id="page-18-0"></span>**Korzystanie z dodatkowych opcji**

### <span id="page-18-1"></span>**Dostosowywanie proporcji ekranu**

Aby dostosować rozmiar obrazu, podczas oglądania wyświetlanego obrazu naciśnij przycisk **RATIO (PROPORCJE)**.

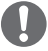

### UWAGA

- W przypadku niektórych typów sygnału wejściowego część opcji może być niedostępna.
- W celu zmiany rozmiaru obrazu można również nacisnąć przycisk **Q.ME-NU (SZYBKIE MENU)** lub **MENU**.
- **<sup>P</sup>ełny ekran**: Przejście na pełny ekran bez względu na współczynnik kształtu obrazu.

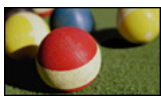

- **16:9**: obraz jest dopasowywany do szerokości ekranu.

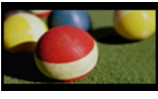

- **1:1 Piksel**: obraz jest wyświetlany w oryginalnym rozmiarze bez przycinania krawędzi obrazu.

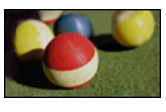

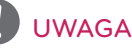

y W przypadku wybrania opcji **1:1 Piksel** na krawędziach obrazu mogą pojawiać się szumy.

- **Proporcje źródłowe**: obraz jest wyświetlany w tych samych proporciach co orvginalny obraz.

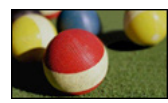

- **4:3**: dopasowanie obrazu do standardowych proporcji.

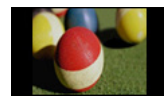

- **Zbliżenie**: obraz jest powiększany w celu dopasowania do szerokości ekranu. Górna i dolna część obrazu mogą zostać przycięte.
	- Aby dostosować proporcje zbliżenia, użyj przycisków  $\lt i$ .
	- Aby przesunąć obraz na ekranie, użyj przycisków ︿ i ﹀.

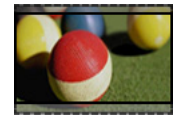

- Zbliżenie kinowe: dostosowuje obraz do proporcji kinowych, czyli 2,35:1.
- Aby zmienić współczynnik zbliżenia kinowego, za pomocą przy $c$ isków  $\lt i$   $>$  wybierz wartość z przedziału od 1 do 16.
- Aby przesunąć obszar zbliżenia w górę lub w dół, użyj przycisków  $\wedge$  i  $\vee$ .

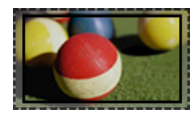

## UWAGA

y Zbliżenie lub oddalenie obrazu może powodować jego zniekształcenie.

## <span id="page-19-1"></span><span id="page-19-0"></span>**Korzystanie z korekcji trapezu**

Z tej funkcji należy korzystać wtedy, gdy kąt miedzy ekranem i projektorem jest nieprawidłowy i obraz ma kształt trapezu.

Z **funkcji korekcji trapezu** zaleca się korzystać tylko wtedy, gdy ustawienie projektora pod odpowiednim kątem jest niemożliwe.

### •Korekcja trapez 0 |||||||||||||||||||

⊚ NK

- 1 Za pomocą przycisków **Key's (Korekcja trapezu)**ꔌ i **Key's (Korekcja trapezu)**ꔍ dostosuj ustawienia ekranu.
- 2 Po zakończeniu naciśnij przycisk **BACK**.
	- y **Funkcja korekcji trapezu** może przybierać wartości od **-40** do **40**.

## **Korzystanie z listy wejść**

### **Korzystanie z listy wejść**

- 1 Naciśnij przycisk **INPUT (ŹRÓDŁO)**. Zostanie wyświetlona lista źródeł sygnału wejściowego.
	- Podłączone urządzenia będą widoczne jako źródła sygnału. Jedyne źródła sygnału, które są zawsze aktywne, to AV.

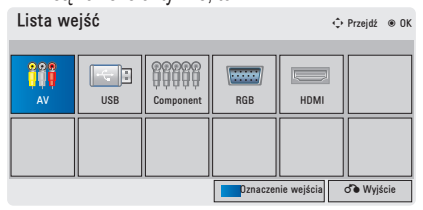

2 Przycisk **INPUT (ŹRÓDŁO)** na pilocie zdalnego sterowania umożliwia zmianę trybu sygnału wejściowego wyłącznie na sygnał z podłączonych źródeł. Naciskając przyciski nawigacji, przejdź do dowolnego trybu sygnału wejściowego.

### **Dodawanie oznaczenia wejścia**

Po dodaniu oznaczenia źródła sygnału wejściowego będzie można łatwo stwierdzić, jakie urządzenie jest podłączone do danego wejścia.

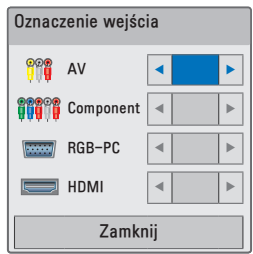

- 1 Naciśnij przycisk **INPUT (ŹRÓ-DŁO)**. Zostanie wyświetlona lista źródeł sygnału wejściowego.
- 2 Naciśnij **niebieski** przycisk.
- 3 Naciskając przyciski nawigacji, przejdź do wybranego źródła sygnału wejściowego.
- 4 Naciskając przyciski nawigacji, przejdź do jednego z oznaczeń wejść.
- 5 Po zakończeniu naciśnij przycisk **BACK**.

### <span id="page-20-3"></span><span id="page-20-0"></span>**Funkcja wyświetlania pustego ekranu**

### **Korzystanie z funkcji wyświe tlania pustego ekranu**

Ta funkcja może być przydatna, aby skupić uwagę publiczności podczas prezentacji, spotkań itp.

- 1 Naciśnij przycisk **BLANK (PUSTY EKRAN)**, aby wyłączyć ekran. Kolor tła można wybrać. (Patrz sekcja ["Wybór obrazu wyświetlanego"\)](#page-20-2)
- 2 Aby przerwać działanie funkcji wyświetlania pustego ekranu, naciśnij dowolny przycisk.

Aby tymczasowo wyłączyć obraz na ekranie, naciśnij przycisk **BLANK (PUSTY EKRAN)**. Pamiętaj, że nie wolno zasłaniać obiektywu projektora żadnymi przedmiotami, gdy urządzenie pracuje, gdyż może to spowodować ich nagrzanie, deformację, a nawet pożar.

### <span id="page-20-2"></span>**Wybór obrazu wyświetlanego na pustym ekranie**

- 1 Naciśnij przycisk **Menu**, aby uzyskać dostęp do menu.
- 2 Naciskając przyciski nawigacji, przejdź do pozycji **OPCJE** i naciśnij przycisk **OK**.
- 3 Naciskając przyciski nawigacji, przejdź do pozycji **Pusty obraz** i naciśnij przycisk **OK**.
- 4 Naciskając przyciski nawigacji, przejdź do odpowiedniego ustawienia lub opcji i naciśnij przycisk **OK**.
- 5 Po zakończeniu naciśnij przycisk **BACK**.

## <span id="page-20-1"></span>**Korzystanie z szybkiego menu**

To menu umożliwia dostosowanie najczęściej wykorzystywanych ustawień.

- 1 Naciśnij przycisk **Q.MENU (SZYBKIE MENU)**. Zostanie wyświetlony ekran z najczęściej używanymi menu.
- 2 Naciskając przyciski nawigacji, przechodź między poniższymi menu. Aby wybrać konkretne menu, naciśnij przycisk **OK**.

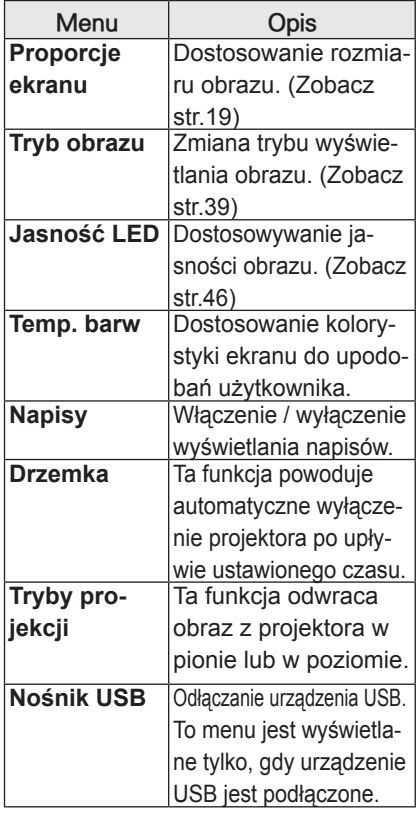

- 3 Naciskając przyciski nawigacji, przejdź do odpowiedniej opcji.
- 4 Po zakończeniu naciśnij przycisk **Q.MENU (SZYBKIE MENU)**.

# <span id="page-21-1"></span><span id="page-21-0"></span>**FUNKCJE ROZRYWKI MOJE MEDIA**

## **Podłączanie urządzeń pamięci masowej USB**

Do projektora można podłączać urządzenia pamięci masowej USB, takie jak pamięć flash USB czy zewnętrzny dysk twardy, a następnie odtwarzać ich zawartość przy użyciu funkcji multimedialnych.

Podłącz pamięć flash USB lub czytnik kart pamięci USB do projektora, jak pokazano na poniższej ilustracji.

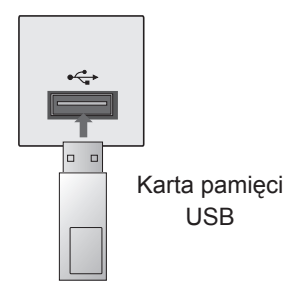

Przed odłączeniem urządzenia pamięci masowej USB należy upewnić się, że połączenie zostało prawidłowo zakończone, aby zapobiec uszkodzeniu projektora lub plików.

- 1 Naciśnij przycisk **Q.MENU (SZYB-KIE MENU)**. Zostanie wyświetlony ekran z najczęściej używanymi menu.
- 2 Naciskając przyciski nawigacji, przejdź do opcji **Nośnik USB** i naciśnij przycisk **OK**.
- 3 Odłącz urządzenie pamięci masowej USB dopiero po pojawieniu się komunikatu z informacją, że można to bezpiecznie uczynić.

## UWAGA

• Po wybraniu odłaczeniu nośnika USB nie będzie można odczytać danych zapisanych w pamięci USB. Należy wtedy odłączyć pamięć USB i podłączyć ją ponownie.

### **Porady dotyczące korzystania z urządzeń pamięci masowej USB**

- Rozpoznawane są tylko urządzenia pamięci masowej USB.
- Rozgałęźniki USB nie są obsługiwane.
- Urządzenie pamięci masowej USB wykorzystujące własny sterownik może nie zostać rozpoznane.
- Szybkość rozpoznania urządzenia pamięci masowej USB zależy od urządzenia.
- Podczas pracy urządzenia pamięci masowej USB nie wolno wyłączać projektora ani odłączać urządzenia USB. Nagłe odłączenie tego typu urządzenia może spowodować uszkodzenie zapisanych w nim plików lub samego urządzenia.
- Nie zaleca się korzystania z urządzeń pamięci masowej USB, które były dostosowywane za pomocą komputera. Odtworzenie danych z takiej pamięci może być niemożliwe, poza tym może to spowodować awarię urządzenia. Zaleca się używanie jedynie urządzeń pamięci masowej USB z zapisanymi zwykłymi plikami z muzyką, obrazami, filmami lub tekstem.
- Można używać wyłacznie urządzeń pamieci masowej USB sformatowanych w systemie plików oferowanym przez system operacyjny Windows, czyli FAT16, FAT32 oraz NTFS. Urządzenia pamięci sformatowane w inny sposób, nieobsługiwany przez system Windows, mogą nie być rozpoznawane.
- Do pamięci USB wymagających zasilania należy podłączyć zewnętrzne źródło zasilania. W przeciwnym razie urządzenie może nie zostać rozpoznane.
- Urządzenie pamięci masowej USB należy podłączyć przy użyciu przewodu USB dostarczonego przez producenta. W razie użycia przewodu USB innego niż dostarczony przez producenta lub zbyt długiego przewodu USB urządzenie może nie zostać rozpoznane.
- Niektóre urządzenia pamięci masowej USB mogą nie być obsługiwane lub mogą działać nieprawidłowo.
- y Jeżeli nazwa folderu lub pliku będzie zbyt długa, wówczas może ona nie być rozpoznawana lub wyświetlana.
- Metoda porządkowania plików w urządzeniu pamięci masowej USB jest podobna do metody używanej w systemie Windows XP. Rozpoznawane są nazwy plików składające się z nie więcej niż 100 angielskich znaków.
- Przed podłączeniem urządzenia USB zaleca się wykonanie kopii zapasowych ważnych plików, ponieważ dane zapisane w pamięci USB mogą ulec uszkodzeniu. Troska o zapisane dane jest obowiązkiem użytkownika, a producent nie odpowiada za ewentualne szkody powstałe w wyniku ich utraty.
- Nie zaleca się korzystania z zewnętrznych dysków twardych USB o pojemności większej niż 1 TB oraz pamięci USB o pojemności większej niż 32 GB. Urządzenia o większej pojemności niż zalecana mogą nie być obsługiwane prawidłowo.
- Jeżeli urządzenie pamięci masowej USB nie działa prawidłowo, należy spróbować je odłączyć, a następnie ponownie podłączyć.
- Jeżeli zewnętrzny dysk twardy USB wyposażony w funkcję oszczędzania energii nie działa, należy go wyłączyć, a następnie ponownie włączyć.
- Pamieci masowe USB o niższym standardzie niż USB 2.0 są również obsługiwane. Mogą one jednak nie działać prawidłowo w trybie listy filmów.

## <span id="page-23-0"></span>**LISTA FILMÓW**

\* Lista filmów jest uaktywniana po wykryciu urządzenia USB i służy do odtwarzania filmów za pomocą projektora.

### **Porady dotyczące odtwarzania plików wideo**

- Niektóre napisy utworzone przez użytkownika mogą nie być wyświetlane prawidłowo.
- Niektóre znaki specjalne w napisach mogą nie być obsługiwane.
- Tagi HTML nie są obsługiwane w napisach.
- Informacje o czasie w zewnętrznym pliku z napisami powinny być ułożone w sposób rosnący, aby plik był prawidłowo odtwarzany.
- Nie można zmieniać rodzaju ani kolorów czcionki w napisach.
- Obsługiwane są wyłącznie napisy w języku wybranym w ustawieniach.
- Pliki napisów, których rozmiar przekracza 1 MB, mogą nie być prawidłowo odtwarzane.
- W czasie zmiany języka audio mogą występować czasowe zakłócenia odtwarzania obrazu (zatrzymanie obrazu, szybsze odtwarzanie itp.).
- Uszkodzone pliki wideo mogą nie być odtwarzane prawidłowo lub niektóre funkcje mogą nie działać.
- Pliki wideo utworzone za pomocą niektórych kodeków mogą nie być odtwarzane prawidłowo.
- Jeżeli struktura wideo oraz audio nagranych plików nie jest przeplatana, pliki mogą nie być odtwarzane prawidłowo.
- W przypadku filmów o rozdzielczości wyższej niż maksymalna rozdzielczość obsługiwana dla klatki nie jest gwarantowane prawidłowe odtwarzanie.
- Pliki wideo inne niż określone typy i for-

maty mogą nie być odtwarzane prawidłowo.

- Pliki wideo kodowane przy użyciu algorytmów kompresji GMC (Global Motion Compensation) i Qpel (Quarterpel Motion Estimation) nie są obsługiwane.
- W pliku napisów może być obsługiwanych jedynie 10 000 bloków synchronizacji.
- Firma LG nie gwarantuje płynnego odtwarzania plików zakodowanych za pomocą kodeka H.264/AVC w przypadku profilu kodowania 4.1 lub wyższego.
- Kodek dźwiękowy DTS nie jest obsługiwany.
- Nie można odtwarzać plików wideo większych niż 30 GB.
- Odtwarzanie plików wideo za pomocą połączenia USB nieobsługującego trybu High Speed może nie działać prawidłowo.
- Plik wideo oraz odpowiadający mu plik z napisami muszą być zapisane w tym samym folderze. Ponadto nazwa pliku wideo oraz nazwa pliku z napisami muszą być identyczne.
- Podczas oglądania filmów przy użyciu funkcji Lista filmów ustawienia użytkownika dla poszczególnych trybów obrazu nie będą działać.
- Jeśli w plikach wideo nie ma informacji indeksowych, tryb Trick Mode (Tryb trików) obsługuje wyłącznie funkcje  $\blacktriangleright$ .
- W przypadku plików wideo odtwarzanych przez sieć tryb Trick Mode (Tryb trików) działa maksymalnie z 2-krotnością zwykłej prędkości.
- Pliki wideo o nazwach zawierających znaki specjalne mogą nie być odtwarzane.

### **Obsługiwane formaty wideo DivX**

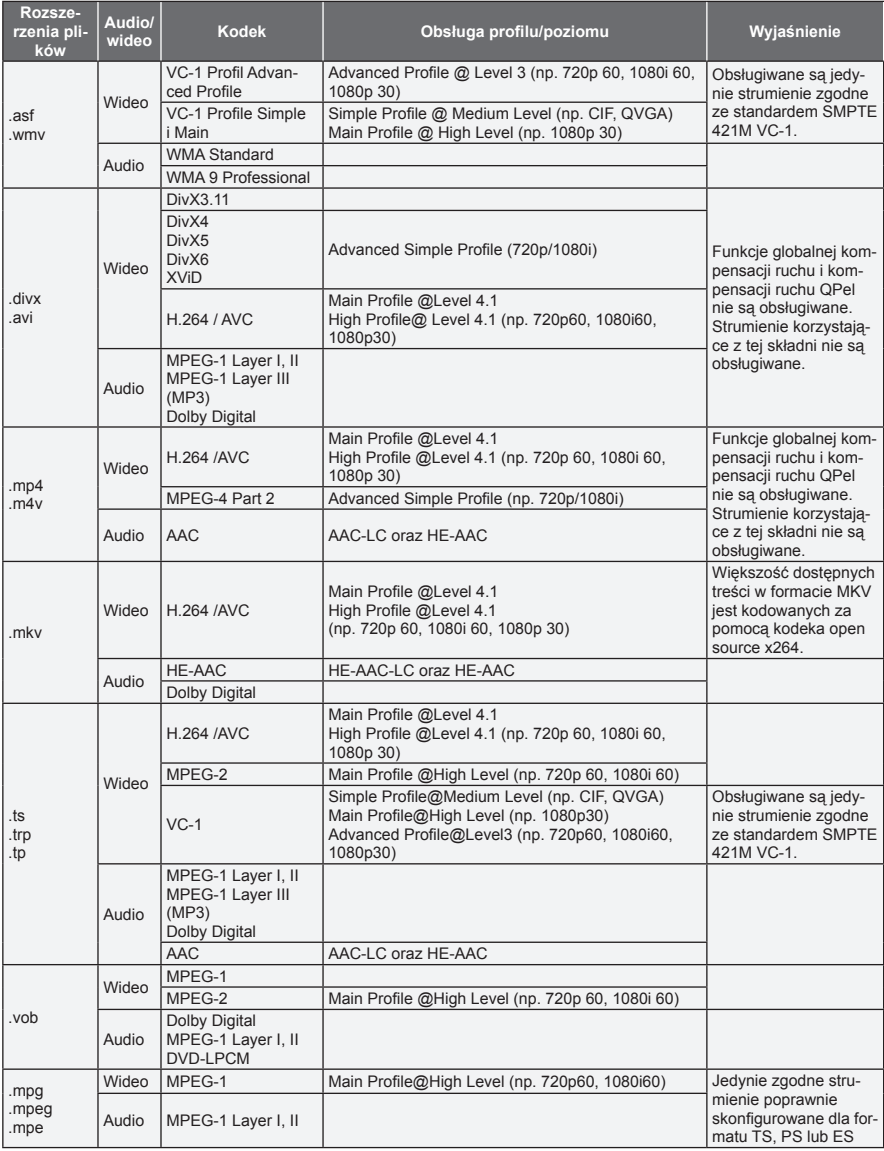

Przepływność (dźwięk): od 32 kb/s do 320 kb/s (MP3)

Format napisów: \*.smi/\*.srt/\*.sub (MicroDVD, SubViewer1.0/2.0)/\*.ass/\*.ssa/\*.txt (TMPlayer)/\*.psb (PowerDivx)

### **Przeglądanie listy filmów**

Korzystając z projektora, można odtwarzać na ekranie pliki wideo. Na ekranie mogą być odtwarzane pliki wideo zapisane w urządzeniu pamięci masowej USB.

- 1 Podłącz urządzenie pamięci masowej USB.
- 2 Naciśnij przycisk **USB**. Zostanie wyświetlone menu główne.
- 3 Naciskając przyciski nawigacji, przejdź do menu **Lista filmów** i naciśnij przycisk **OK**.
- 4 Naciskając przyciski nawigacji, przejdź do odpowiedniego urządzenia i naciśnij przycisk **OK**.
- 5 Naciskając przyciski nawigacji, wybierz określony folder lub plik i naciśnij przycisk **OK**.

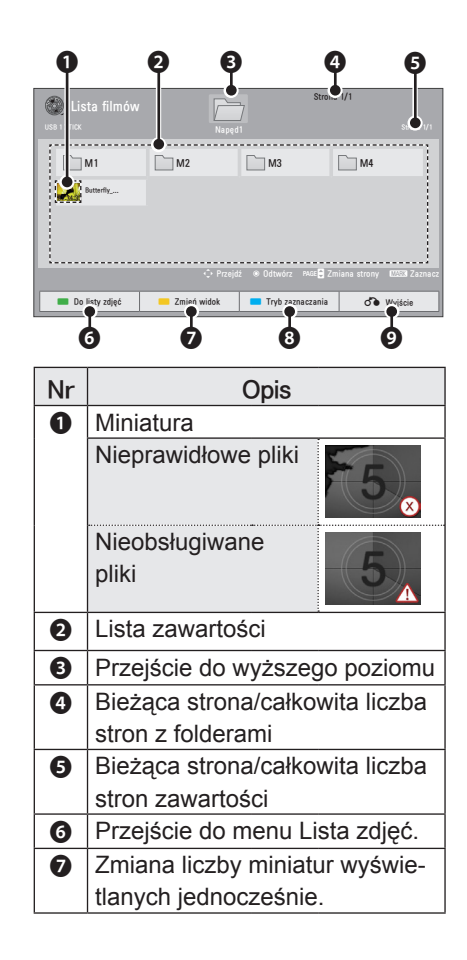

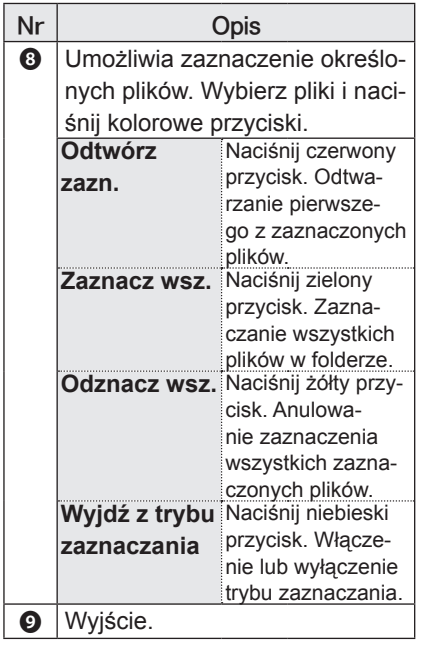

6 Odtwarzaj film, używając następujących menu/przycisków.

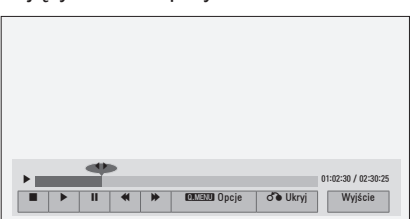

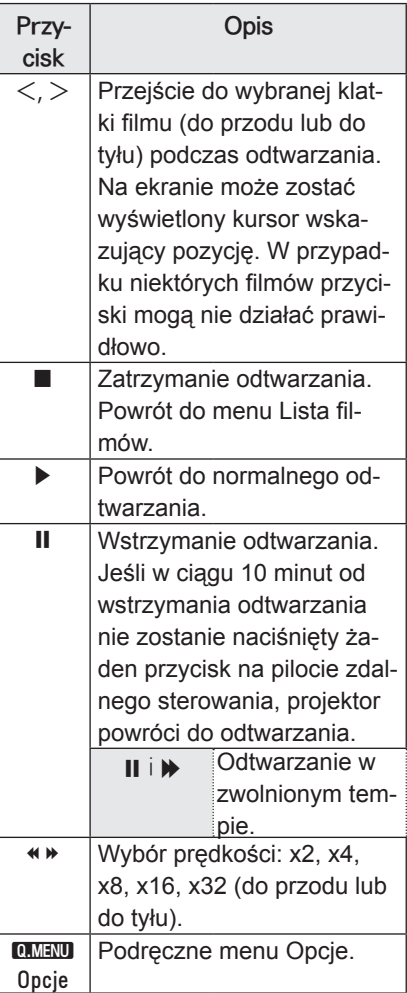

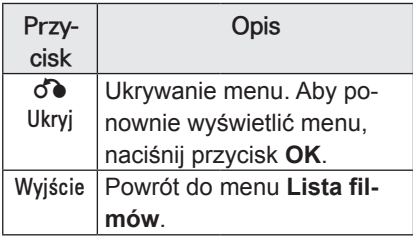

### **Opcje listy filmów**

1 Naciśnij przycisk **Q.MENU (SZYB-KIE MENU)**.

Zostanie wyświetlone wyskakujące okno.

- 2 Naciskając przyciski nawigacji, przejdź do menu Opcje i naciśnij przycisk **OK**.
- 3 Naciskając przyciski nawigacji, przejdź do jednej z poniższych opcji i naciśnij przycisk **OK**.

### **Ustaw odtwarzanie wideo**

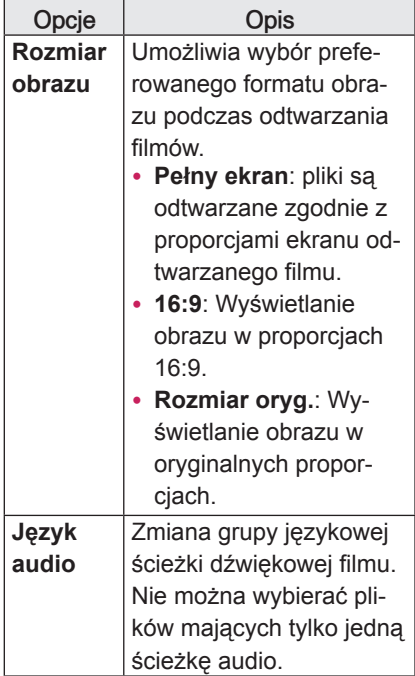

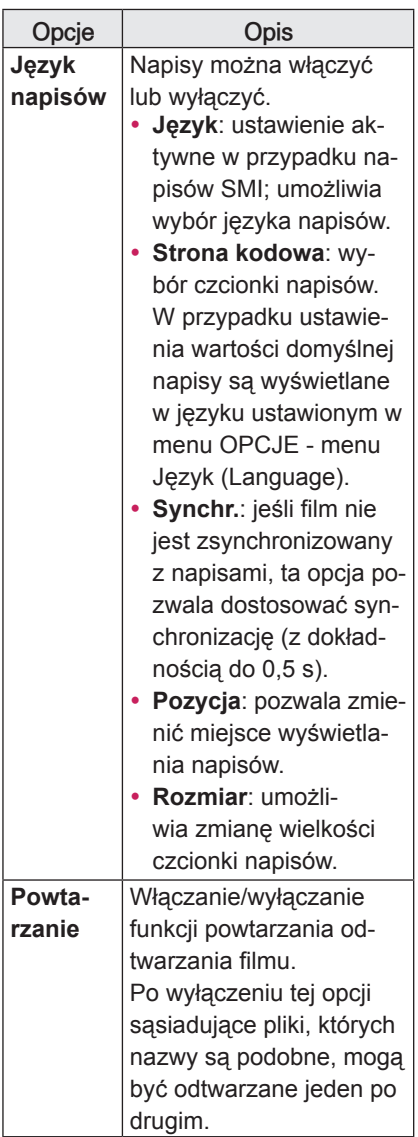

### y **Język**

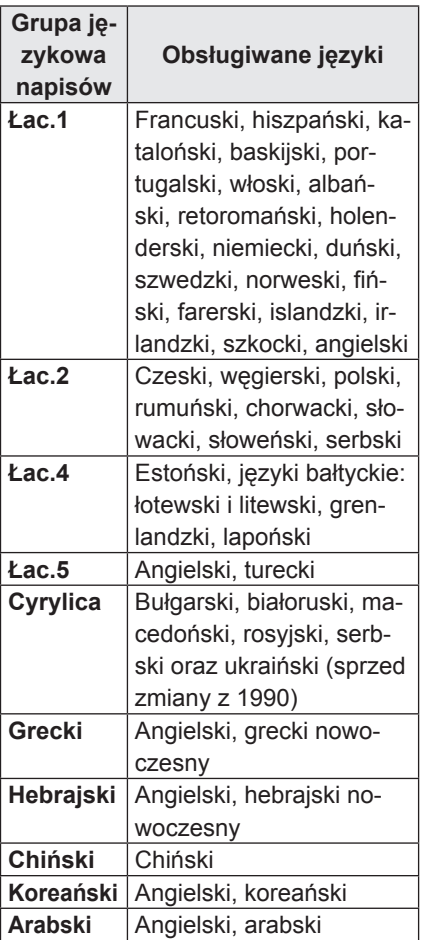

### **Ustaw odtwarzanie wideo**

Umożliwia zmianę wstępnie skonfigurowanych ustawień obrazu wideo. (Patrz sekcja "Ustawienia w menu OB-RAZ" na stronie 39).

### **Ustaw audio**

Umożliwia zmianę wstępnie skonfigurowanych ustawień dźwięku. (Patrz sekcja ["Ustawienia w menu AUDIO" na stronie 45](#page-44-1)).

### **Rejestrowanie urządzenia za pomocą kodu DivX**

- Kod rejestracji DivX umożliwia wypożyczanie i kupowanie najnowszych filmów na stronie internetowej www.divx. com/vod. Aby można było odtworzyć pożyczony lub zakupiony plik DivX, kod rejestracji pliku musi być taki sam jak kod rejestracji DivX projektora.
- 1 Naciśnij przycisk **USB**, aby uzyskać dostęp do menu głównego, a następnie naciśnij **niebieski** przycisk.

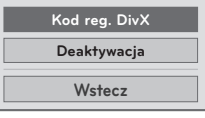

2 Naciskając przyciski nawigacji, przejdź do opcji **Kod reg. DivX** i naciśnij przycisk **OK**.

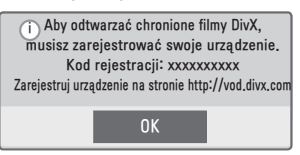

3 Sprawdź kod rejestracji swojego projektora.

### **IWAGA**

- Podczas sprawdzania kodu rejestracji niektóre przyciski mogą nie działać.
- W przypadku użycia kodu rejestracji DivX innego urządzenia nie będzie możliwe odtworzenie wypożyczonego lub kupionego pliku DivX. Pamiętaj, aby korzystać z kodu rejestracji DivX przypisanego do projektora.
- Pliki wideo lub audio, które nie są przekonwertowane za pomocą standardowego kodeka DivX, mogą ulec uszkodzeniu lub nie zostać odtworzone.
- Kod DivX VOD umożliwia aktywację do 6 urządzeń w ramach jednego konta.

### **Wyłączanie funkcji DivX**

- W razie potrzeby można za pośrednictwem serwera internetowego dezaktywować wszystkie urządzenia oraz zablokować możliwość aktywacji urządzeń. Można także usunąć aktualne dane uwierzytelniania w celu uzyskania nowych danych uwierzytelniania DivX dla swojego projektora. Po skorzystaniu z tej funkcji do ponownego wyświetlenia plików DivX zabezpieczonych w technologii DRM wymagane jest ponowne uwierzytelnienie użytkownika usługi DivX.
- 1 Naciśnij przycisk **USB**, aby uzyskać dostęp do menu głównego, a następnie naciśnij **niebieski** przycisk.
- 2 Naciskając przyciski nawigacji, przejdź do opcji **Deaktywacja** i naciśnij przycisk **OK**.
- 3 Wybierz **Tak**, aby potwierdzić.

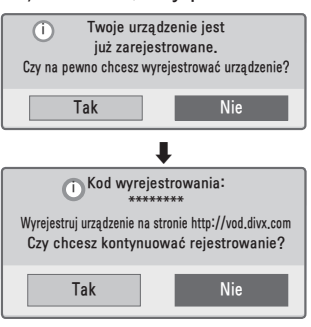

## UWAGA

• Funkcja zarządzanie prawami do treści cyfrowych (DRM) to technologia zapobiegająca nielegalnemu korzystaniu z treści cyfrowych i mająca na celu ochronę praw i interesów właścicieli praw autorskich. Pliki można odtwarzać po zweryfikowaniu licencji, na przykład drogą internetową.

## <span id="page-30-0"></span>**LISTA ZDJĘĆ**

\* Projektor umożliwia wyświetlanie plików JPEG.

### **Obsługiwane formaty plików zdjęć**

Obsługiwane pliki zdjęć (\*.JPEG) Tryb podstawowy: od 64 x 64 piksele (szer. x wys.) do 15360 x 8640 pikseli (szer. x wys.)

Tryb progresywny: od 64 x 64 piksele (szer. x wys.) do 1920 x 1440 pikseli (szer. x wys.)

- Obsługiwane są wyłącznie pliki JPEG.
- Nieobsługiwane pliki są wyświetlane w postaci wcześniej zdefiniowanej ikony.
- W przypadku plików uszkodzonych lub o nieobsługiwanych formatach mogą być wyświetlane komunikaty o błędach.
- Uszkodzone pliki obrazów mogą być niepoprawnie wyświetlane.
- Wyświetlenie plików o wysokiej rozdzielczości w trybie pełnoekranowym może wymagać nieco dłuższego czasu.

### **Przeglądanie listy zdjęć**

- 1 Podłącz urządzenie pamięci masowej USB.
- 2 Naciśnij przycisk **USB**. Zostanie wyświetlone menu główne.
- 3 Naciskając przyciski nawigacji, przejdź do menu **Lista zdjęć** i naciśnij przycisk **OK**.
- 4 Naciskając przyciski nawigacji, przejdź do odpowiedniego urządzenia i naciśnij przycisk **OK**.
- 5 Naciskając przyciski nawigacji, wybierz określony folder lub plik i naciśnij przycisk **OK**.

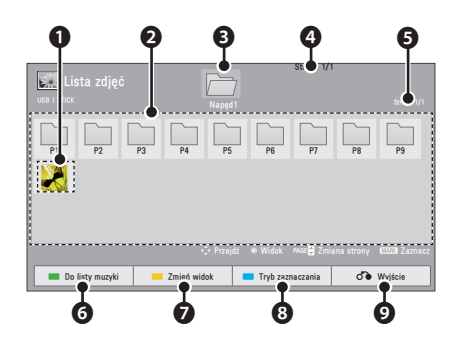

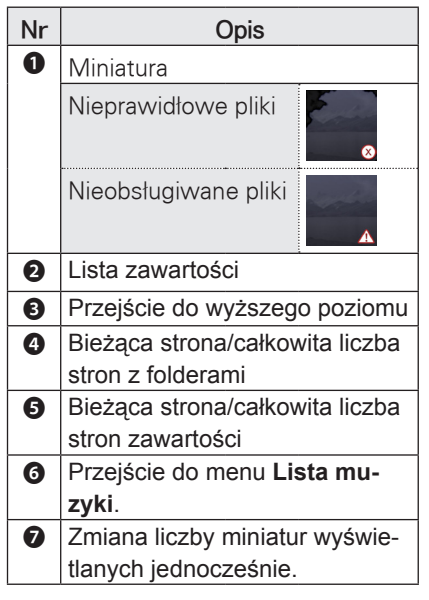

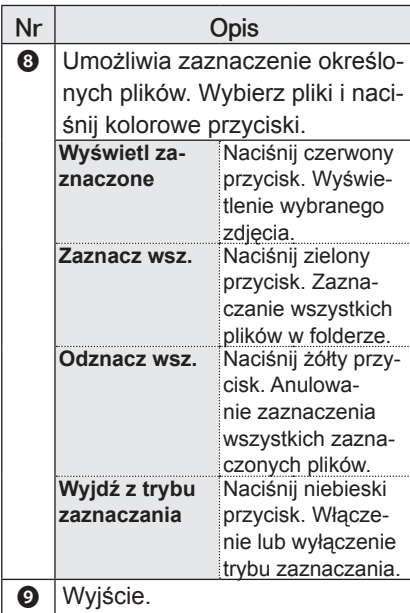

6 Podczas wyświetlania zdjęć dostępne są poniższe opcje.

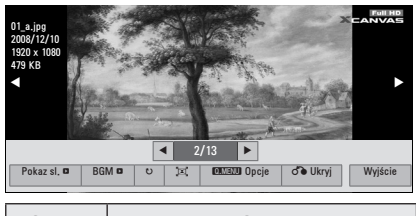

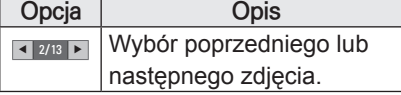

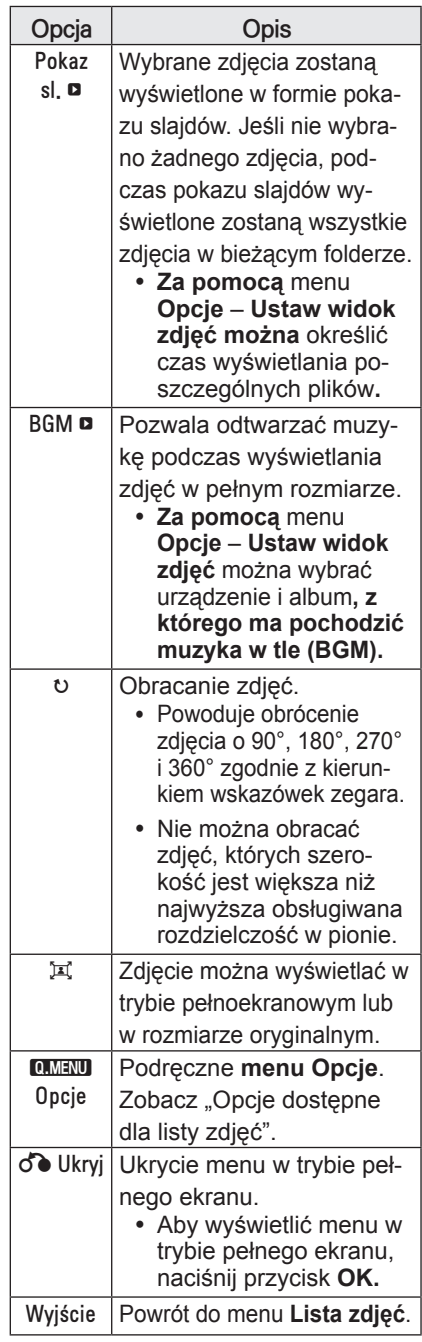

### <span id="page-32-0"></span>**Opcje dostępne dla listy zdjęć**

1 Naciśnij przycisk **Q.MENU (SZYB-KIE MENU)**.

Zostanie wyświetlone wyskakujące okno.

- 2 Naciskając przyciski nawigacji, przejdź do menu Opcje i naciśnij przycisk **OK**.
- $\overline{3}$  Naciskając przyciski nawigacji. przejdź do jednej z poniższych opcji i naciśnij przycisk **OK**.

### **Ustaw widok zdjęć**

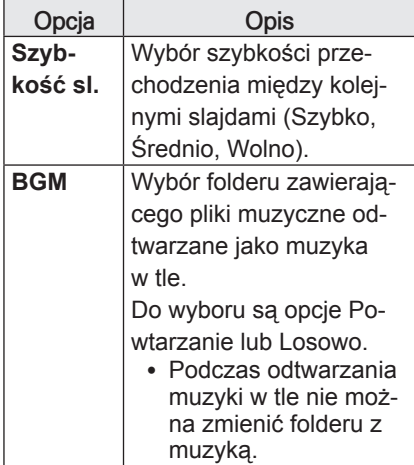

### **Ustaw odtwarzanie wideo**

Umożliwia zmianę wstępnie skonfigurowanych ustawień obrazu wideo. (Patrz sekcja "Ustawienia w menu OB-RAZ" na stronie 39).

### **Ustaw audio**

Umożliwia zmianę wstępnie skonfigurowanych ustawień dźwięku. (Patrz sekcja "Ustawienia w menu AUDIO" [na stronie 45\)](#page-44-1).

## **LISTA MUZYKI**

Za pomocą menu Lista muzyki można odtwarzać pliki MP3 z urządzenia pamięci masowej USB.

### **Obsługiwane formaty plików muzycznych**

Obsługiwane pliki muzyczne (\*.MP3): Przepływność: od 32 kb/s do 320 kb/s

- Częstotliwość próbkowania MPEG1 Layer3: 32 kHz, 44,1 kHz, 48 kHz
- Częstotliwość próbkowania MPEG2 Layer3: 16 kHz, 22,05 kHz, 24 kHz

### **Przeglądanie listy muzyki**

- 1 Podłącz urządzenie pamięci masowej USB.
- 2 Naciśnij przycisk **USB**. Zostanie wyświetlone menu główne.
- 3 Naciskając przyciski nawigacji, przejdź do menu **Lista muzyki** i naciśnij przycisk **OK**.
- 4 Naciskając przyciski nawigacji, przejdź do odpowiedniego urządzenia i naciśnij przycisk **OK**.
- 5 Naciskając przyciski nawigacji, wybierz określony folder lub plik i naciśnij przycisk **OK**.

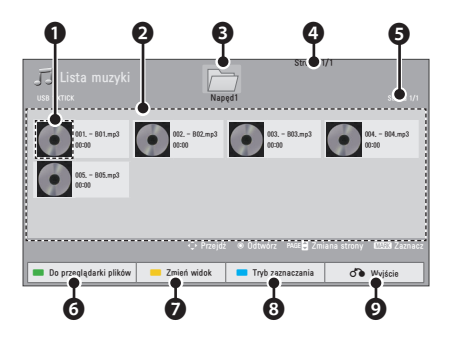

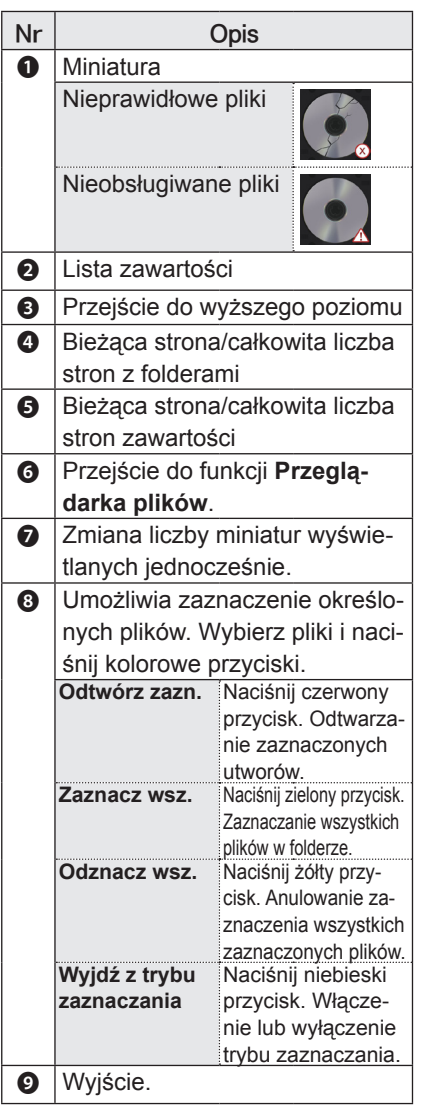

6 Steruj odtwarzaniem za pomocą przycisków opisanych poniżej.

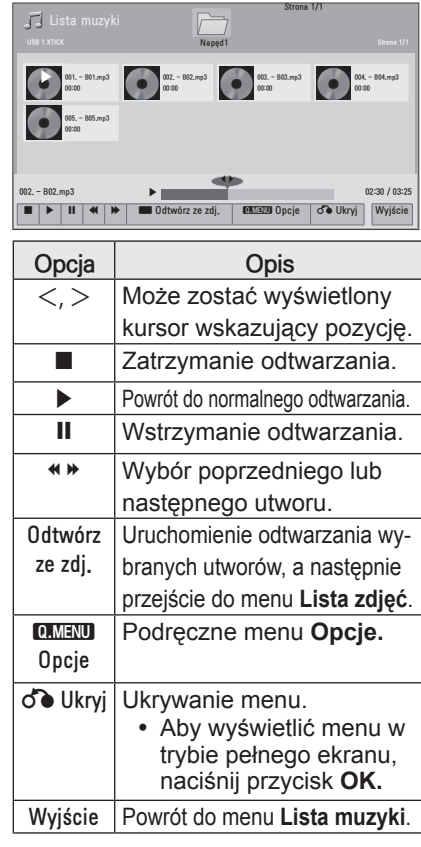

### <span id="page-34-0"></span>**Opcje dostępne dla listy muzyki**

1 Naciśnij przycisk **Q.MENU (SZYB-KIE MENU)**.

Zostanie wyświetlone wyskakujące okno.

- 2 Naciskając przyciski nawigacji, przejdź do menu Opcje i naciśnij przycisk **OK**.
- 3 Naciskając przyciski nawigacji, przejdź do jednej z poniższych opcji i naciśnij przycisk **OK**.

### **Ustaw odtwarzanie audio**

Wybór opcji Powtarzanie lub Losowo.

### **Ustaw audio**

Umożliwia zmianę wstępnie skonfigurowanych ustawień dźwięku. (Patrz sekcja ["Ustawienia w menu AUDIO" na stronie 45](#page-44-1)).

## **PRZEGLĄDARKA PLIKÓW**

### **Obsługiwane formaty plików**

Obsługiwane pliki: XLS, DOC, PPT, TXT, XLSX, PPTX, DOCX, PDF Obsługiwane wersje pakietu Microsoft Office: 97 / 2000 / 2002 / 2003 / 2007 Obsługiwane wersje programu Adobe PDF: 1.0 / 1.1 / 1.2 / 1.3 / 1.4

- Przeglądarka plików dostosowuje układ dokumentu, więc może on wyglądać inaczej niż w komputerze.
- W przypadku dokumentów zawierających obrazy rozdzielczość może wyglądać na niższą w czasie procesu dostosowywania układu.
- Jeżeli dokument ma duża objętość lub wiele stron, czas jego ładowania może być dość długi.
- Nieobsługiwanie czcionki mogą zostać zastapione innymi.

### **Przeglądanie plików za pomocą przeglądarki**

- 1 Podłącz urządzenie pamięci masowej USB.
- 2 Naciśnij przycisk **USB**. Zostanie wyświetlone menu główne.
- $\overline{3}$  Naciskając przyciski nawigacji, przejdź do pozycji **Przeglądarka plików** i naciśnij przycisk **OK**.
- 4 Naciskając przyciski nawigacji, przejdź do odpowiedniego urządzenia i naciśnij przycisk **OK**.
- 5 Naciskając przyciski nawigacji, wybierz określony folder lub plik i naciśnij przycisk **OK**.

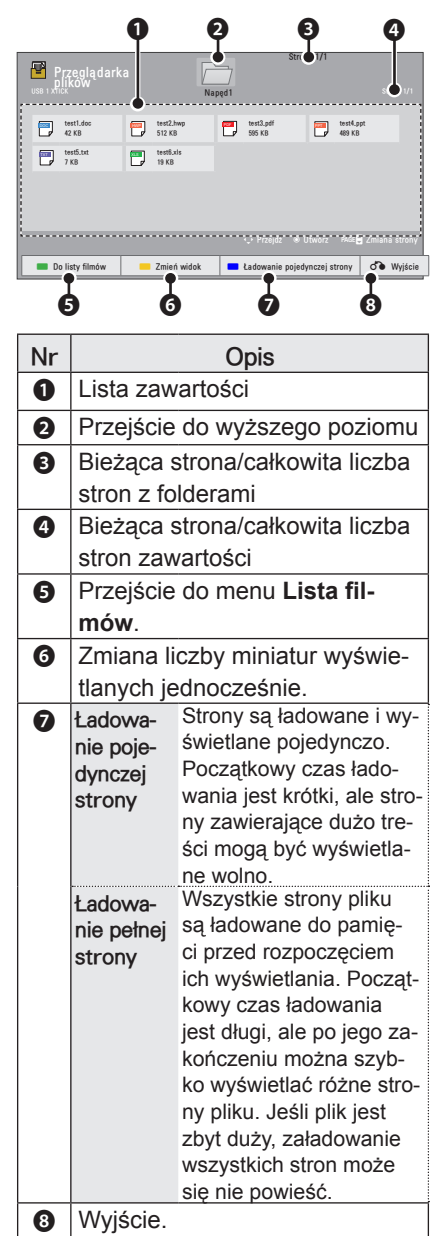

- 6 Steruj odtwarzaniem za pomocą przycisków opisanych poniżej.
	- Naciśnij przycisk Page (Strona), aby przejść do poprzedniej lub następnej strony.
	- Naciśnij przycisk VOL (GŁOŚNOŚĆ), aby przybliżyć lub oddalić obraz.
	- 1. Naciśnij przycisk Menu.

2. Naciskając przyciski nawigacji, przejdź do opcji Przejdź do strony lub Zbliżenie, a następnie naciśnij przycisk ∧.

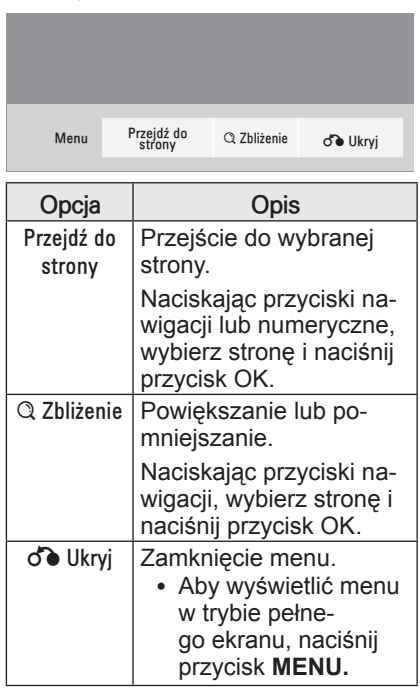

## <span id="page-36-0"></span>**GRA**

Umożliwia granie w gry zainstalowane na projektorze.

- 1 Naciśnij przycisk **Menu**, aby uzyskać dostęp do menu.
- 2 Naciskając przyciski nawigacji, przejdź do menu **GRA** i naciśnij przycisk **OK**.

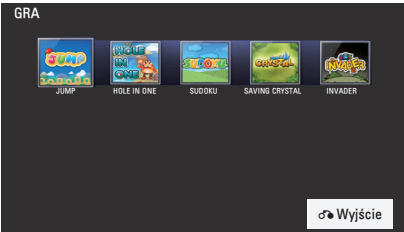

3 Po zakończeniu naciśnij przycisk **BACK**.

# <span id="page-37-0"></span>**DOSTOSOWYWANIE USTAWIEŃ**

## **Menu USTAWIENIA**

- 1 Naciśnij przycisk **Menu**, aby uzyskać dostęp do menu.
- 2 Naciskając przyciski nawigacji, przejdź do jednego z poniższych menu i naciśnij przycisk **OK**.
- $3$  Naciskając przyciski nawigacji, przejdź do ustawienia lub opcji, a następnie naciśnij przycisk **OK**.
- 4 Po zakończeniu naciśnij przycisk **OK**.

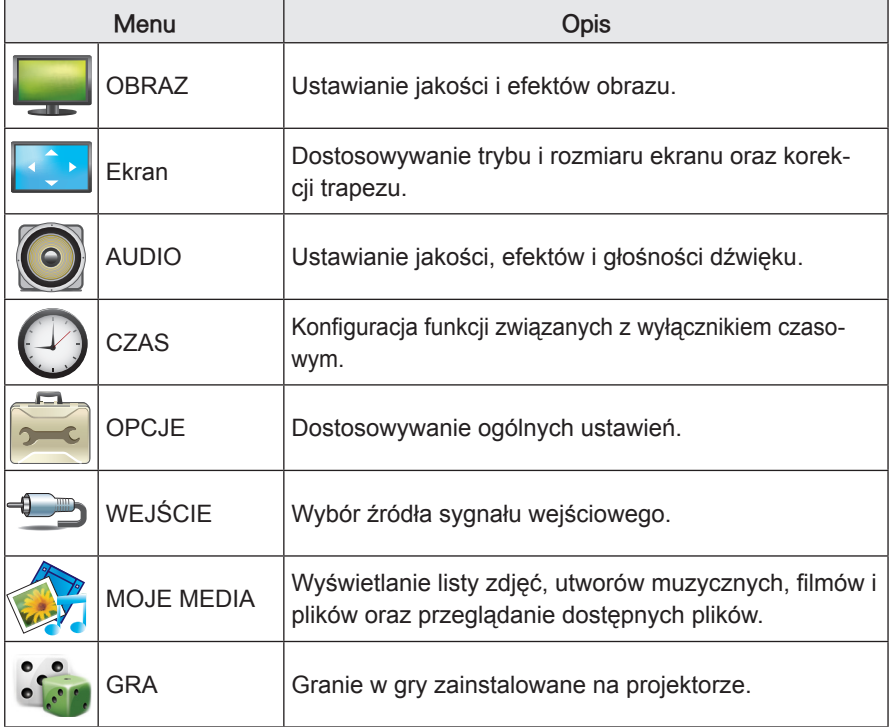

## <span id="page-38-0"></span> **Ustawienia w menu OBRAZ**

- 1 Naciśnij przycisk **Menu**, aby uzyskać dostęp do menu.
- 2 Naciskając przyciski nawigacji, przejdź do menu **OBRAZ** i naciśnij przycisk **OK**.
- 3 Naciskając przyciski nawigacji, przejdź do ustawienia lub opcji, a następnie naciśnij przycisk **OK**.
- 4 Po zakończeniu naciśnij przycisk **BACK**.

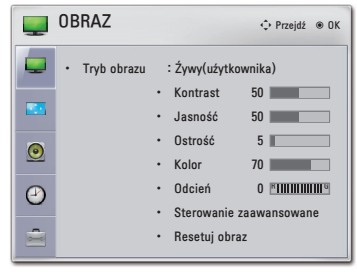

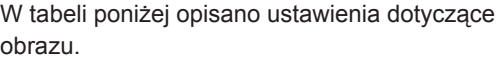

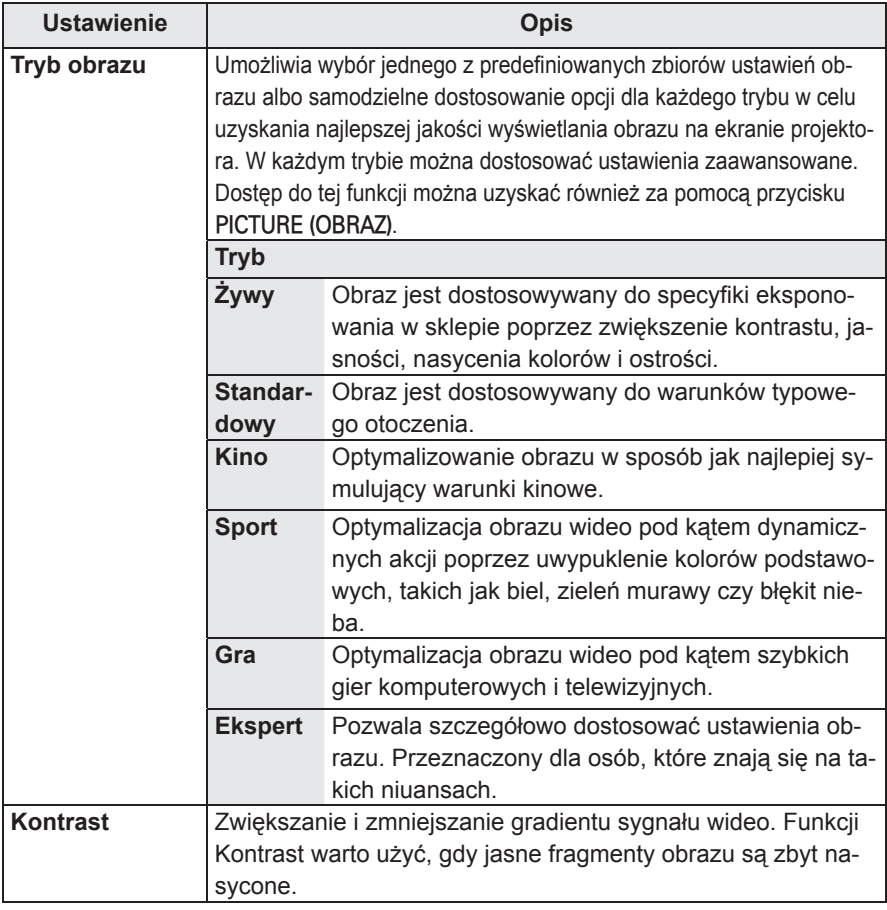

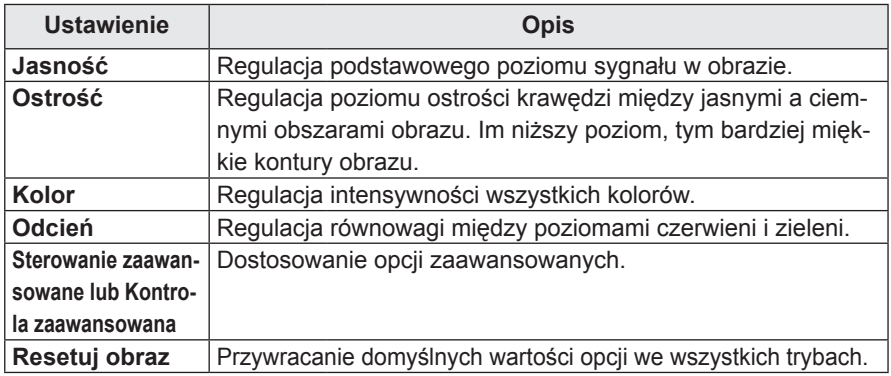

### **Ustawienie Opis Kontrast dynamiczny** Dostosowuje poziom kontrastu przez dopasowanie go do jasności ekranu. Jakość obrazu zostaje poprawiona poprzez rozjaśnienie jasnych obszarów i przyciemnienie ciemnych obszarów. **Kolor dynamiczny** Ta opcja dostosowuje ustawienia kolorów, dzięki czemu są one żywsze, bardziej nasycone i wyraźniejsze. Poprawia odcień, nasycenie i luminancję koloru, dzięki czemu czerwony, niebieski, zielony i biały kolor wyglądają żywiej. **Clear White** Umożliwia rozjaśnienie i dodatkowe wybielenie obszarów ekranu w kolorze białym. **Odcień skóry** Wykrywa osoby w wyświetlanym obrazie i dostosowuje sposób wyświetlania danego obszaru w celu podkreślenia naturalnego koloru skóry. **Redukcja szumu** Zmniejszenie poziomu szumów w wyświetlanym obrazie bez obniżania jego jakości. **Cyfr. redukcja zakłóceń** Usuwa szumy powstałe na skutek kompresji obrazu wideo. Gamma **Wiska:** ciemne i szare fragmenty obrazu są jaśniejsze. • **Średnia**: wyświetla obraz z oryginalnymi ustawieniami. • Wysoka: przyciemnia ciemne i umiarkowanie szare obszary obrazu. Umożliwia regulację jasności ciemnych i umiarkowanie szarych fragmentów obrazu. **Poziom czerni**  $\cdot$  **Niski**: obraz na ekranie zostaje przyciemniony. • Wysoki: obraz na ekranie zostaje rozjaśniony. Umożliwia odpowiednie dostosowanie poziomu czerni obrazu. Ta opcja jest niedostępna w trybie **RGB-PC**. **Realne kino** sprawia, że filmy nakręcone kamerą wideo wyglądają bardziej naturalnie dzięki wyeliminowaniu efektu braku płynności. Gama kolorów **·** Standardowa: wyświetlana jest standardowa paleta kolorów. • Szeroka: ten tryb pozwala ustawić i zastosować rozszerzoną paletę kolorów. Użycie większej liczby kolorów podnosi jakość barw obrazu. **Popr. krawędzi** Dzięki tej funkcji narożniki obrazu są ostrzejsze, wyraźniejsze oraz bardziej naturalne. **xvYCC** Ta funkcja odpowiada zarówno za bogactwo kolorów, jak i standardowy sygnał wideo. Funkcja jest dostępna w trybach obrazu "Kino" i "Ekspert", gdy przez złącze HDMI jest odbierany sygnał **xvYCC**.

### **Sterowanie zaawansowane / Kontrola zaawansowana**

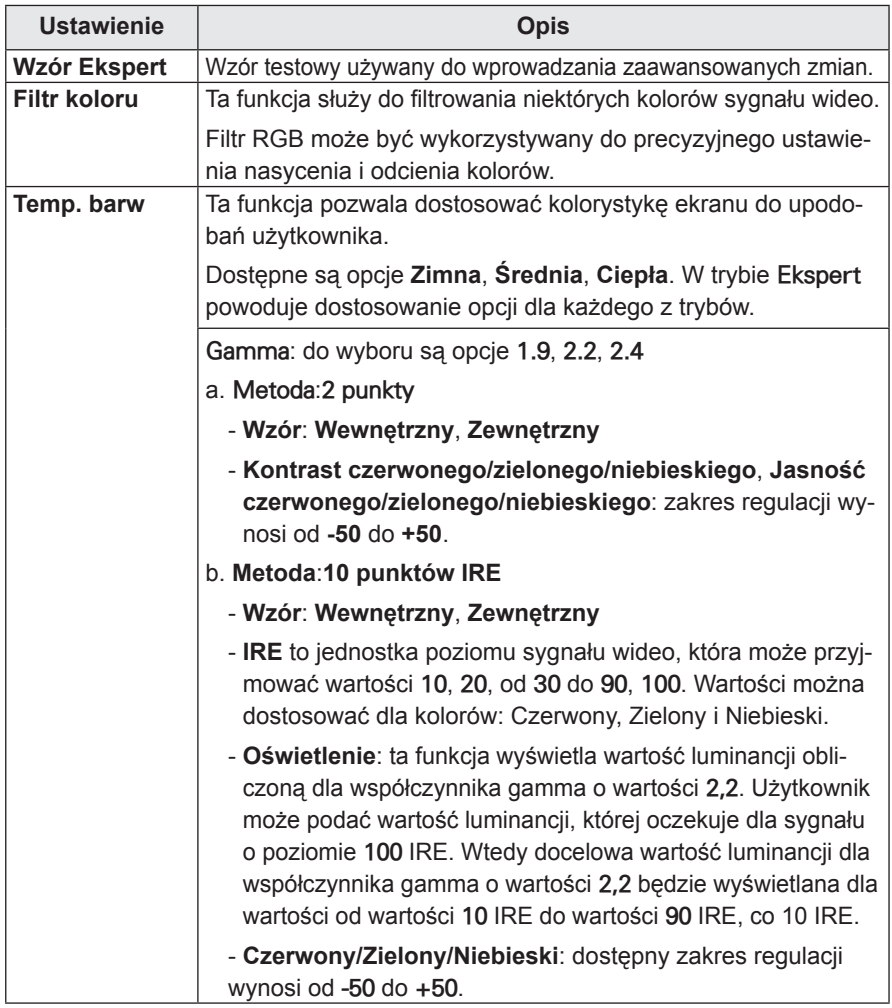

<span id="page-42-0"></span>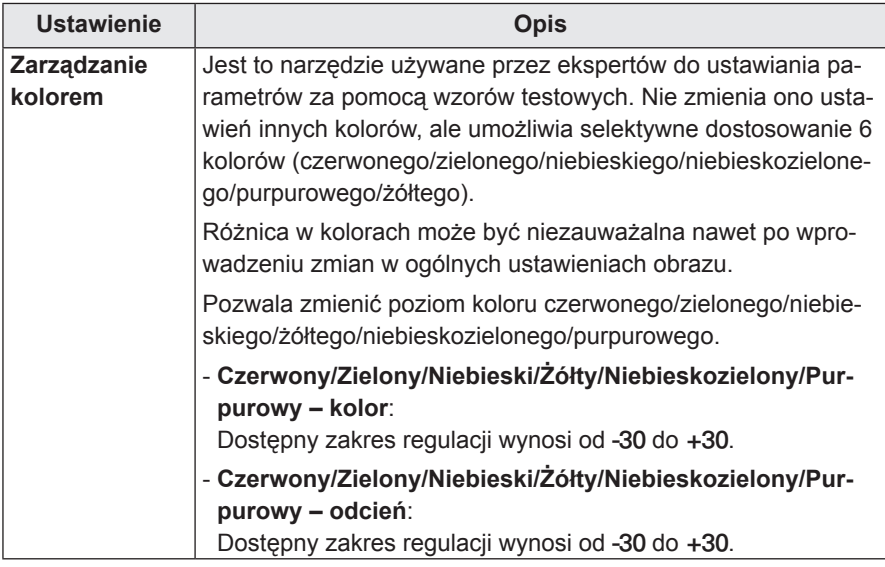

## **Ustawienia w menu Ekran**

- 1 Naciśnij przycisk **Menu**, aby uzyskać dostęp do menu.
- 2 Naciskając przyciski nawigacji, przejdź do menu **SCREEN** i naciśnij przycisk **OK**.
- 3 Naciskając przyciski nawigacji, przejdź do ustawienia lub opcji, a następnie naciśnij przycisk **OK**.
- 4 Po zakończeniu naciśnij przycisk **BACK.**

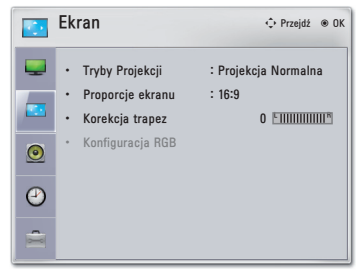

W poniższej tabeli opisano dostępne ustawienia ekranu.

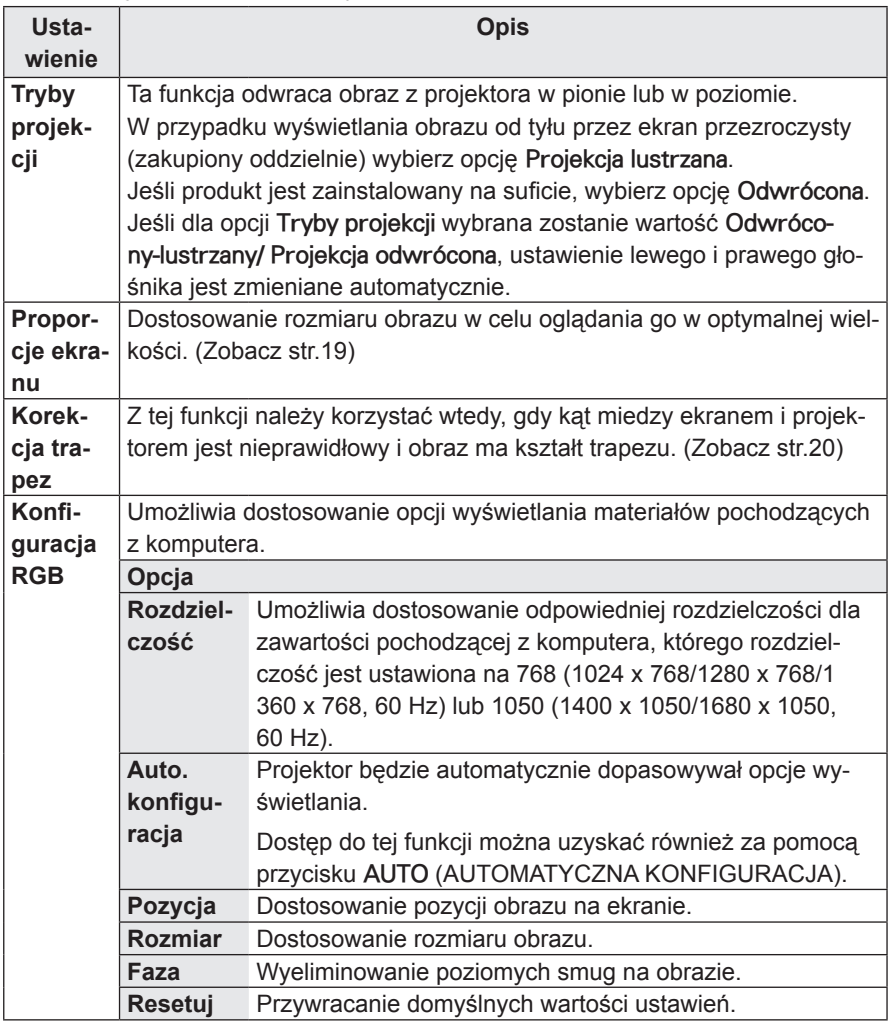

## <span id="page-44-1"></span><span id="page-44-0"></span>**Ustawienia w menu AUDIO**

- 1 Naciśnij przycisk **Menu**, aby uzyskać dostęp do menu.
- 2 Naciskając przyciski nawigacji, przejdź do menu **AUDIO** i naciśnij przycisk **OK**.
- 3 Naciskając przyciski nawigacji, przejdź do ustawienia lub opcji, a następnie naciśnij przycisk **OK**.
- 4 Po zakończeniu naciśnij przycisk **BACK**.

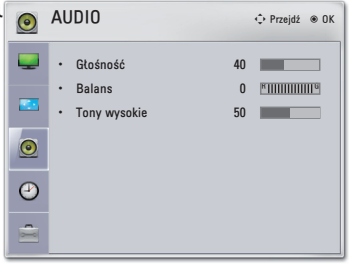

W tabeli poniżej opisano dostępne ustawienia dotyczące dźwięku.

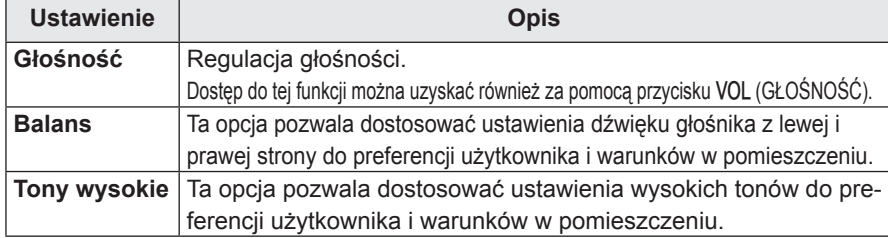

## **Ustawienia w menu CZAS**

- 1 Naciśnij przycisk **Menu**, aby uzyskać dostęp do menu.
- 2 Naciskając przyciski nawigacji, przejdź do menu **CZAS** i naciśnij przycisk **OK**.
- 3 Naciskając przyciski nawigacji, przejdź do ustawienia lub opcji, a następnie naciśnij przycisk **OK**.
- 4 Po zakończeniu naciśnij przycisk **BACK**.

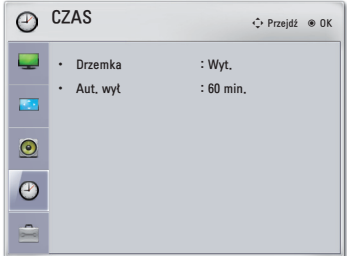

W tabeli poniżej opisano dostępne ustawienia dotyczące czasu.

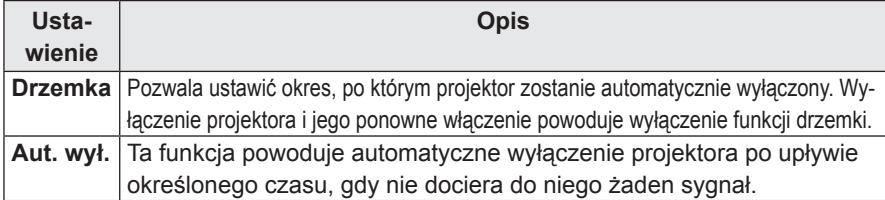

## <span id="page-45-0"></span>**Ustawienia w menu OPCJE**

- 1 Naciśnij przycisk **Menu**, aby uzyskać dostęp do menu.
- 2 Naciskając przyciski nawigacji, przejdź do pozycji **OPCJE** i naciśnij przycisk **OK**.
- 3 Naciskając przyciski nawigacji, przejdź do ustawienia lub opcji, a następnie naciśnij przycisk **OK**.
- 4 Po zakończeniu naciśnij przycisk **BACK**.

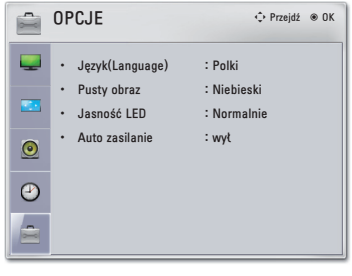

<span id="page-45-1"></span>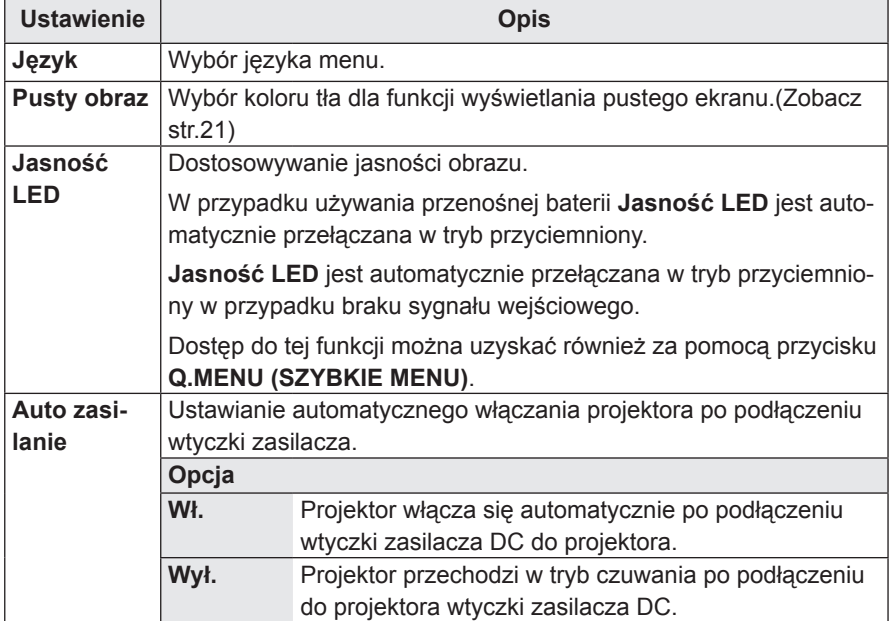

W tabeli poniżej opisano dostępne ustawienia opcji.

## <span id="page-46-0"></span>**PODŁĄCZANIE**

Do portów projektora można podłączać różne urządzenia zewnętrzne.

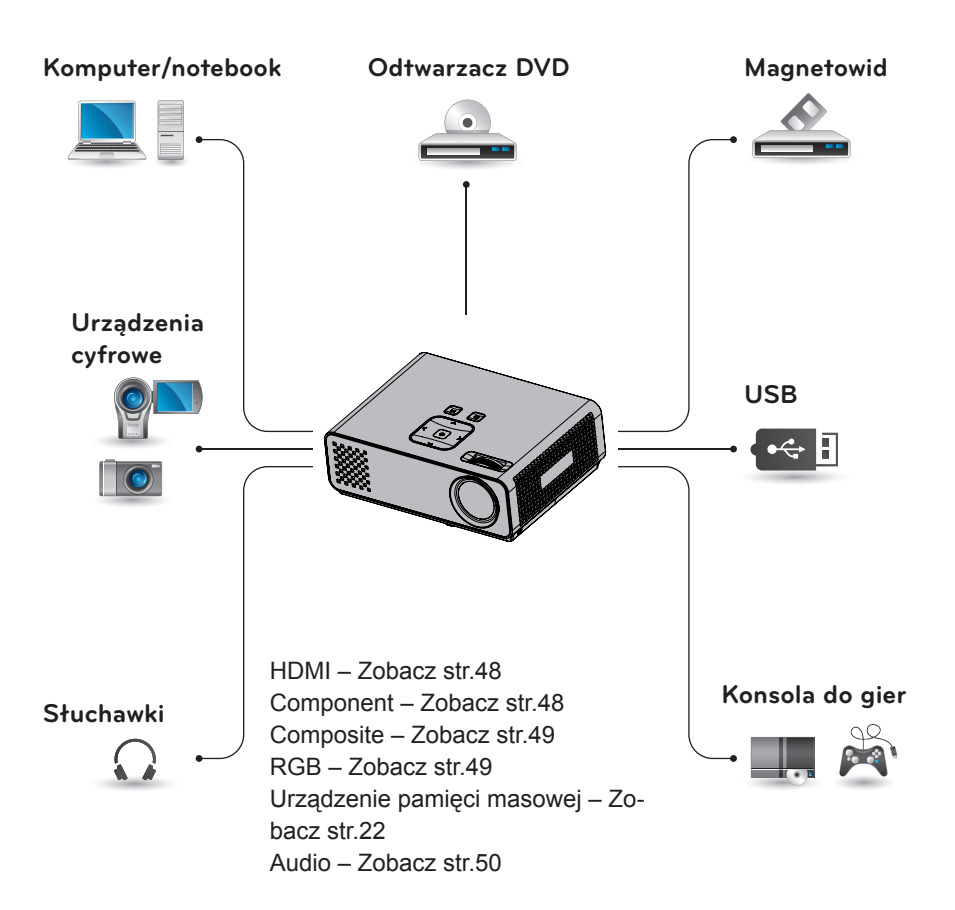

## <span id="page-47-0"></span>**Podłączanie odbiornika sygnału HD, odtwarzacza DVD lub magnetowidu**

Podłącz do projektora odbiornik sygnału HD, odtwarzacz DVD lub magnetowid, a następnie wybierz odpowiedni tryb sygnału wejściowego.

## **Połączenie HDMI**

To połączenie umożliwia przesyłanie cyfrowych sygnałów audio i wideo z urządzenia zewnętrznego do projektora. Urządzenie zewnętrzne i projektor należy połączyć za pomocą przewodu HDMI w sposób pokazany na poniższej ilustracji.

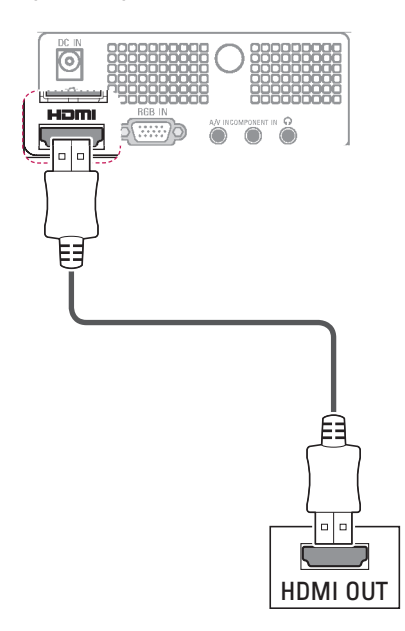

## **Połączenie Component**

To połączenie umożliwia przesyłanie analogowych sygnałów audio i wideo z urządzenia zewnętrznego do projektora. Urządzenie zewnętrzne i projektor należy połączyć za pomocą przewodu typu Component w sposób pokazany na poniższej ilustracji.

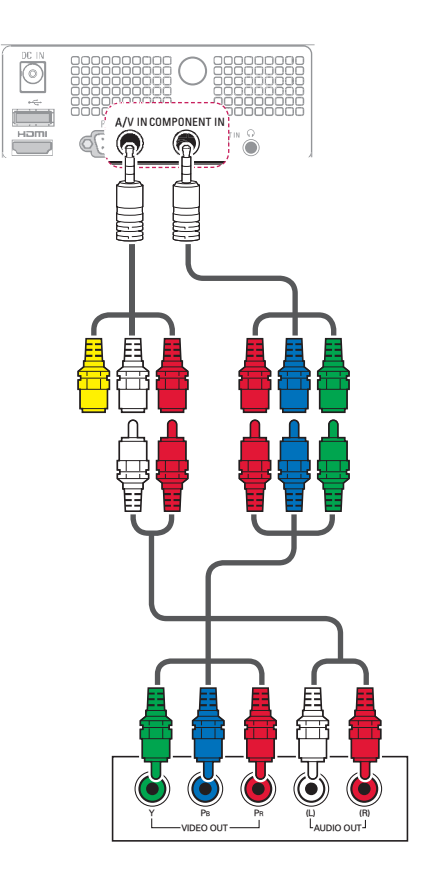

## <span id="page-48-0"></span> **Połączenie Composite**

To połączenie umożliwia przesyłanie analogowych sygnałów audio i wideo z urządzenia zewnętrznego do projektora. Urządzenie zewnętrzne i projektor należy połączyć za pomocą przewodu typu Composite w sposób pokazany na poniższej ilustracji.

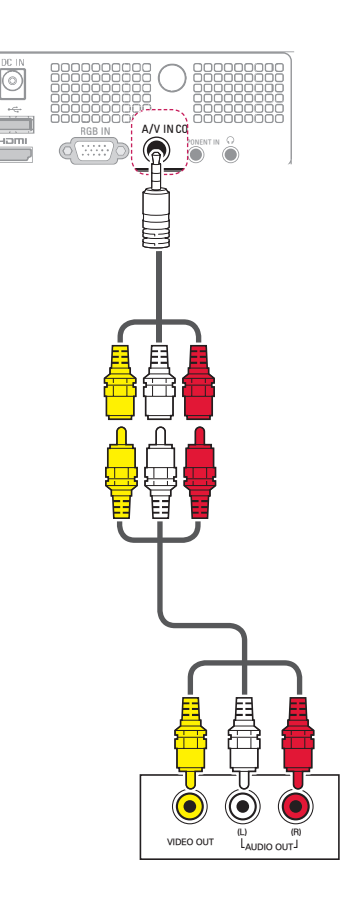

## **Podłączanie do komputera**

Ten projektor obsługuje funkcję Plug &Play. Komputer automatycznie rozpozna projektor. Nie jest wymagane zainstalowanie żadnego sterownika.

## **Połączenie RGB**

To połączenie umożliwia przesyłanie analogowego sygnału wideo z komputera do projektora. Komputer i projektor należy połączyć za pomocą 15-stykowego przewodu D-Sub w sposób pokazany na poniższej ilustracji. W celu przesyłania sygnału audio należy podłączyć projektor do komputera za pomocą 3-biegunowego przewodu audio.

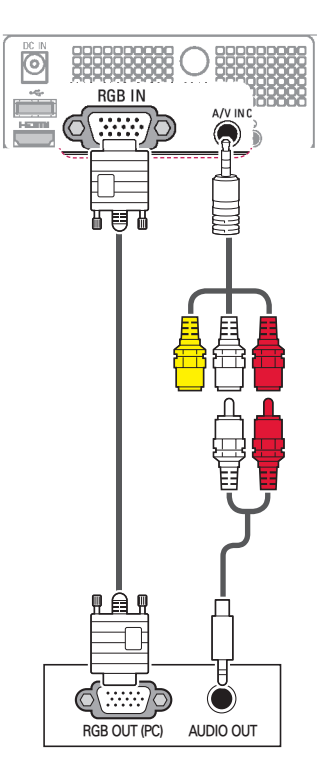

<span id="page-49-0"></span>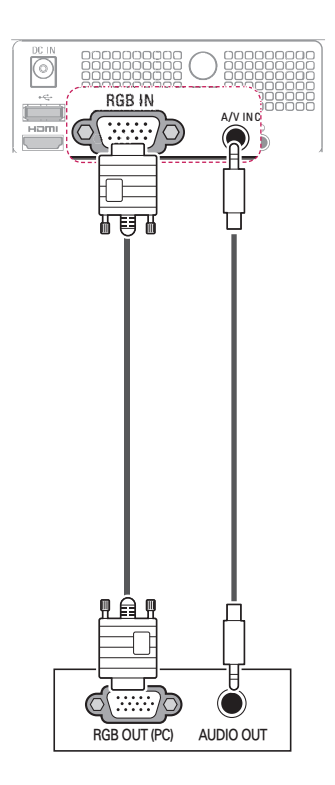

## **Podłączanie słuchawek**

Umożliwia słuchanie dźwięku przez słuchawki.

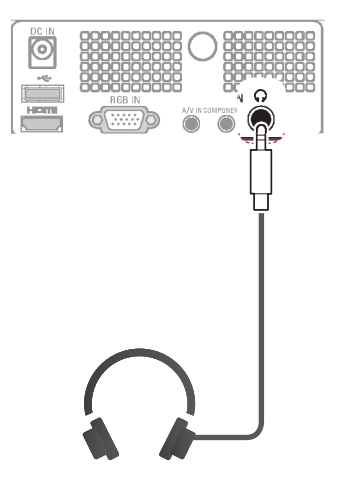

# <span id="page-50-0"></span>**KONSERWACJA**

Aby zapewnić najwyższą jakość pracy i dłuższy czas eksploatacji projektora, należy go regularnie czyścić oraz aktualizować jego oprogramowanie.

## **Czyszczenie projektora**

## **Czyszczenie obiektywu**

Do czyszczenia zewnętrznych powierzchni produktu należy używać sprężonego powietrza lub ściereczki czyszczącej dostarczonej wraz z produktem. Należy używać wyłącznie zalecanego typu sprężonego powietrza lub innego zalecanego środka czyszczącego. W celu oczyszczenia obiektywu na wacik lub miękką ściereczkę należy nałożyć niewielką ilość środka czyszczącego i wytrzeć nią obiektyw. Środka czyszczącego nie należy rozpylać bezpośrednio na obiektyw, ponieważ może to spowodować przedostanie się cieczy do wnętrza produktu.

## **Czyszczenie obudowy projektora**

Przed przystąpieniem do czyszczenia obudowy projektora najpierw odłącz przewód zasilający. Aby usunąć brud lub kurz, przetrzyj obudowę miękką, suchą i niepozostawiającą włókien ściereczką. Aby usunąć kurz lub zabrudzenia z obiektywu, użyj ściereczki do powierzchni zewnętrznych, która została dostarczona wraz z produktem. Do czyszczenia produktu nie wolno używać alkoholu, benzenu, rozcieńczalników ani innych chemicznych detergentów, ponieważ mogą one spowodować uszkodzenie lub odbarwienie obudowy.

## **Mocowanie pokrywy obiektywu**

- 1 Przygotuj pokrywę obiektywu i pasek dołączone w akcesoriach.
- 2 Wsuń koniec paska do otworu u dołu sekcji obiektywu projektora.

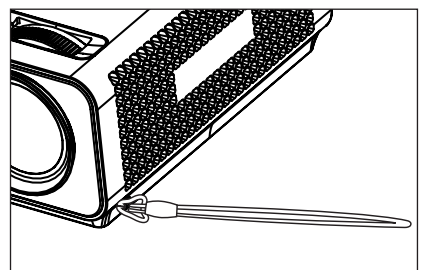

3 Zamocuj pasek do otworu pokrywy obiektywu, a następnie przełóż pokrywę obiektywu przez pętlę tworzoną przez pasek.

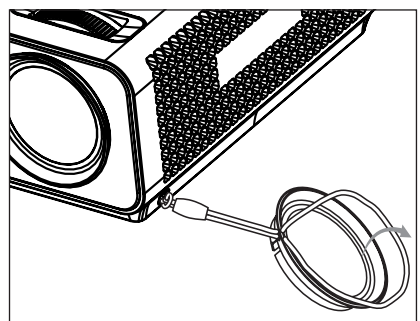

## <span id="page-51-1"></span><span id="page-51-0"></span>**DANE TECHNICZNE**

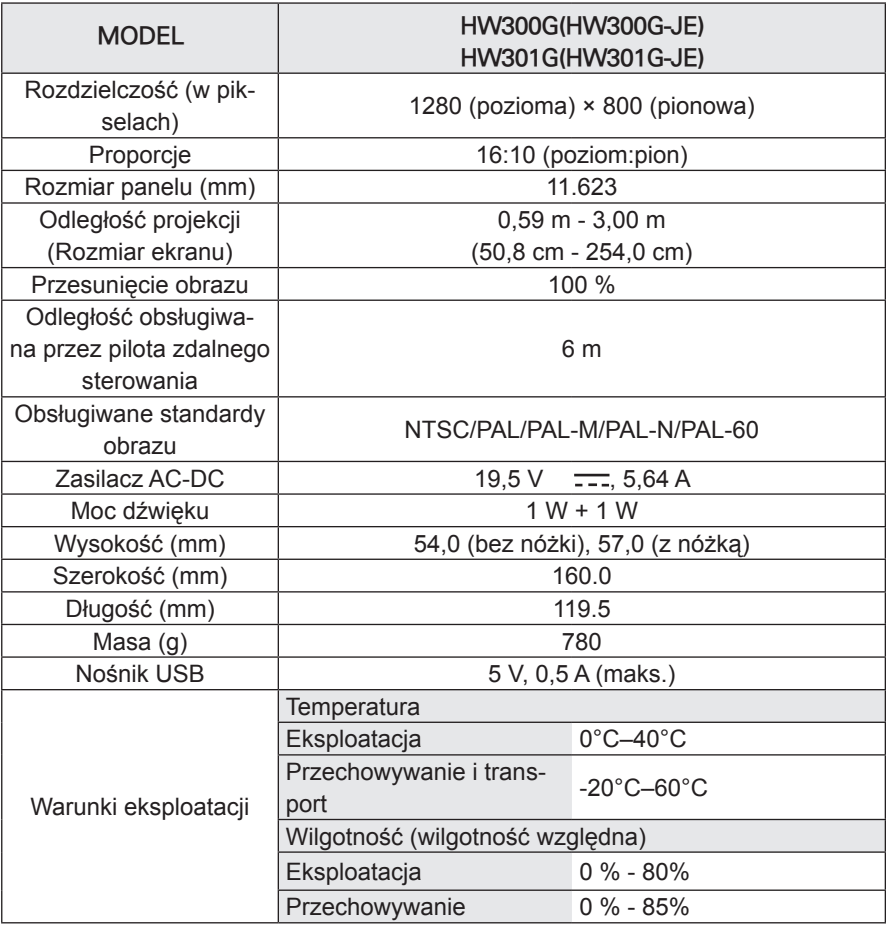

**Obsługa trybu RGB-PC**

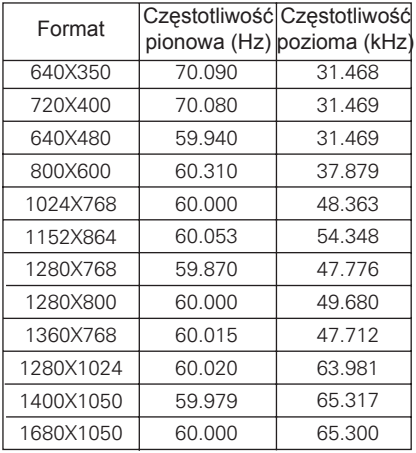

- Jeśli projektor nie obsługuje sygnału wejściowego, na ekranie pojawia się komunikat "Niepoprawny format".
- Projektor obsługuje typ DDC1/2B w ramach funkcji Plug &Play (automatyczne rozpoznawanie monitora komputera).
- Obsługiwane typy sygnału synchronizacji z komputerem: synchronizacja przez osobne kanały.
- W celu uzyskania najlepszej jakości obrazu ustaw kartę graficzną komputera na rozdzielczość 1280x800.

### **LICENCJA NA OPROGRAMO-WANIE OPEN SOURCE**

Zawarty w tym produkcie kod źródłowy podlegający licencjom GPL, LGPL, MPL i innym licencjom open source można pobrać ze strony internetowej **http://opensource.lge.com**.

Oprócz kodu źródłowego ze strony można pobrać warunki wszystkich wymienionych licencji, zastrzeżenia gwarancyjne i informacje o prawach autorskich.

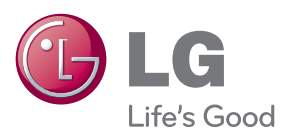

Model i numer seryjny projektora znajdują się z tyłu lub z boku projektora. Warto zapisać je poniżej na wypadek, gdyby należało oddać urządzenie do naprawy.

MODEL

NUMER SERYJNY